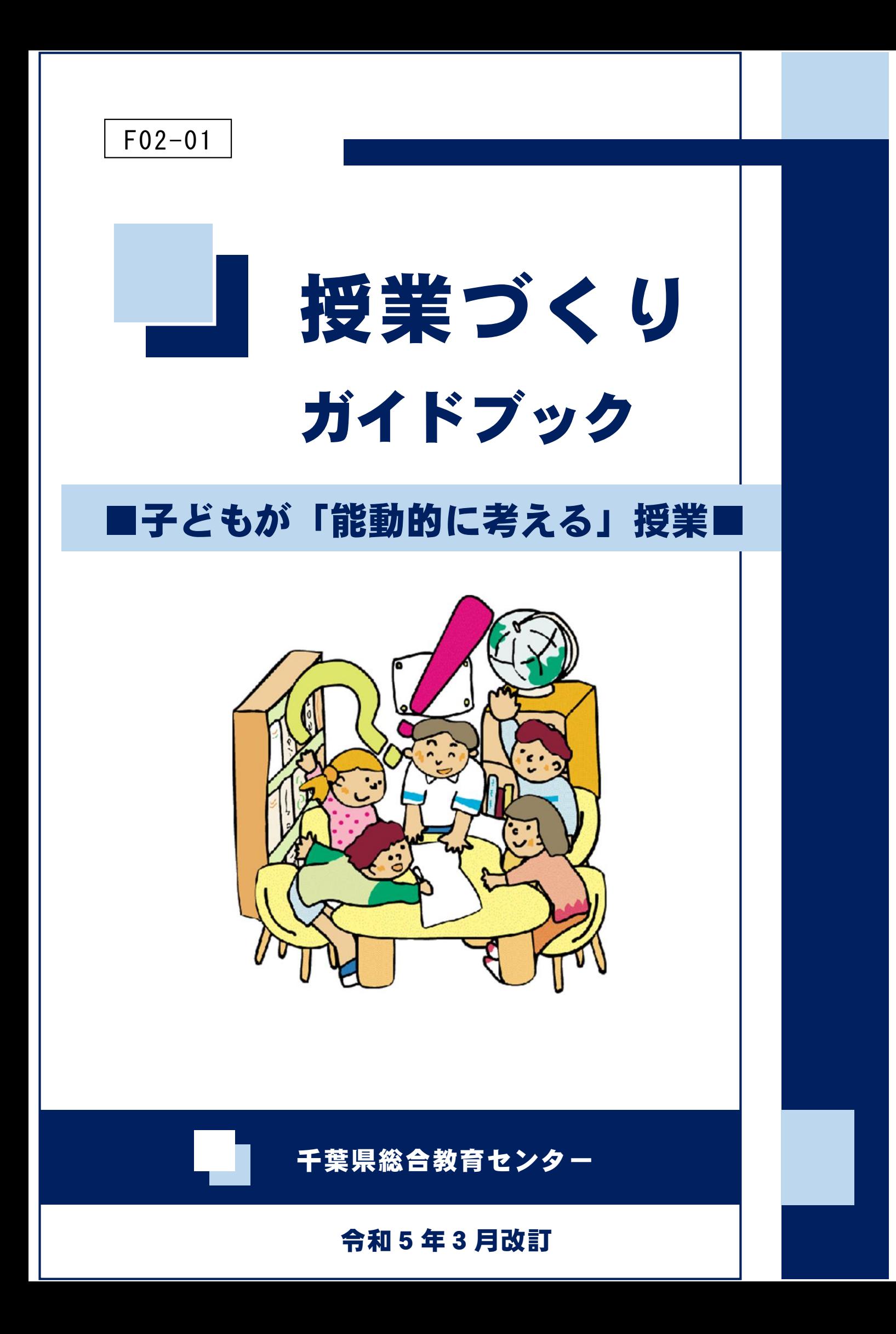

# 【はじめに】

本ガイドブックは、当センターが発行した授業づくりガイドブック「子どもが『能動 的に考える』授業」(平成 27 年3月、以下前ガイドブック)を再編集したものです。

前ガイドブックは、児童生徒の自主的、自発的な学習活動を重視し、問題解決的な授 業の方向性を、算数・数学と社会の2教科に絞って提示しています。問題解決的な授業 の各場面において、児童生徒が受動的な態度から能動的な態度へと変容するために必要 な教師の働きかけを中心に授業実践の工夫を提案しています。授業を行う上で「不易」 となる大切なポイントを数多く掲載しているため、現在でも当センターが行う授業づく り研修の講話の基になっています。

一方で、社会の変化のスピードが加速し、予測困難な時代となった今、教育における 「流行」をしっかりと捉え、追っていくことも大切なことです。現在の教育における「流 行」は多岐にわたりますが、本ガイドブックでは変化の激しい社会に乗り遅れることな く、速やかに対応できるように、以下の2点に的を絞って再編集しています。

1点目は学習指導要領の改訂です。学習指導要領(平成 29 年告示)では、主体的・対 話的で深い学び(アクティブ・ラーニング)の視点から「何を学ぶか」だけでなく、「ど のように学ぶか」についても重視しています。教師は、学習者の視点に立って、授業改 善を行うことが重要となります。

2点目はICTの活用です。GIGAスクール構想実現の前倒しによって令和3年度 から小・中学校では一人一台端末が導入され、千葉県立高等学校、千葉県立特別支援学 校においても令和4年度からBYODによる学習が開始されました。各学校とも「まず はICTを使ってみる」からスタートし、段階を経て「効果的なICTの活用」につい て創意工夫が行われています。本ガイドブックでも、ICTの活用において効果的な授 業実践例を掲載することで、授業におけるICTの活用の方向性を明らかにしています。

今回の再編集にあたり、新たに国語、理科、外国語を加え全部で5教科に拡充し、先 生方の活用の機会を広げています。先生方一人一人が、児童生徒をやる気にさせるオリ ジナルの授業を考えるにあたって、本ガイドブックがその一助になれば幸いです。

# 【もくじ】

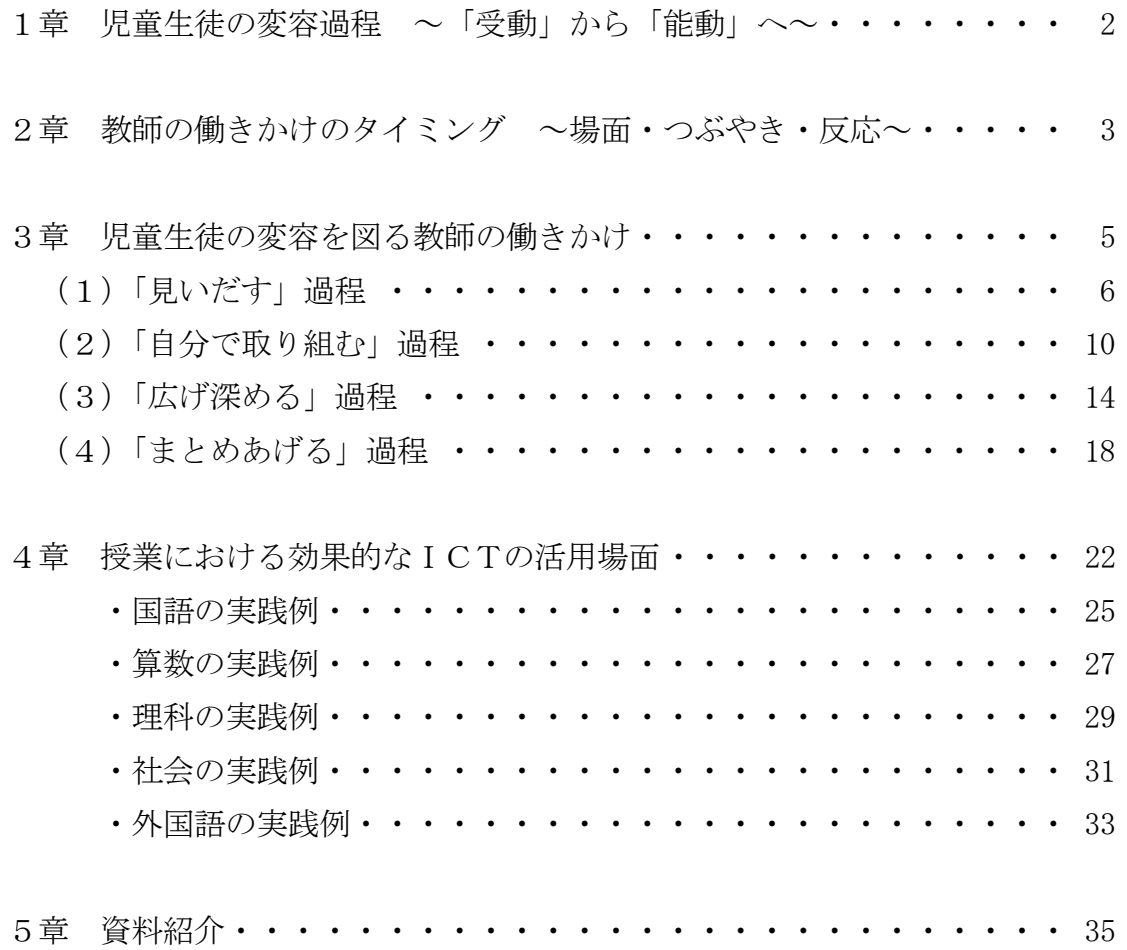

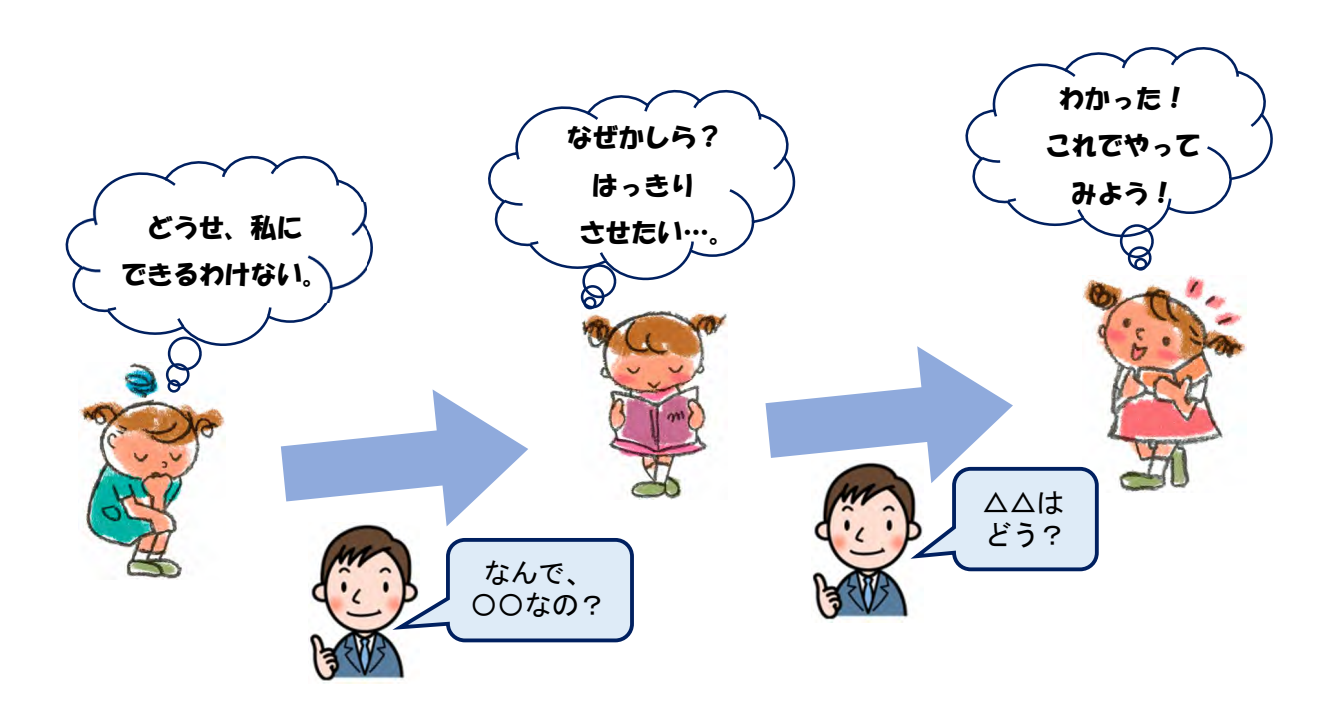

### 1章 児章生徒の変容過程 ~「受動」から「能動」へ~

このガイドブックでは、児童生徒の変容過程を大切にする授業の在り方について提案 しています。

まず初めに、私たちの考える児童生徒の変容過程について説明します。私たちが目指 すのは、自ら思考する児童生徒の姿です。では、授業の中で児童生徒が「思考している」 といえるのは、どんな場面でしょうか。

私たちはそれを、「児童生徒が学習問題の発見や解決に向けて能動的に踏み出した場 面」であると考えます。教師が働きかけを行うことによって、児童生徒が受動的態度か ら能動的態度に変容する過程でこそ、自ら考える力が育まれるのです。

学習に対して「難しいからパス」「誰かがやるまで待っていよう」といった受動的態 度にあった児童生徒の心に、教師の働きかけによって驚きや疑問などが生じます。ここ で教師は、児童生徒の気持ちの変化を敏感に見取り、更なる働きかけを行います。これ によって、疑問や驚きを「はっきりさせたい」「確かめたい」といった意欲につなげて いくのです。能動的態度のスイッチが入った児童生徒が、自ら進んで活動を始めるのに 時間はさほどかからないはずです。

教師は、こうした変容過程を通じて、児童生徒の「反応」や「つぶやき」を見逃すこ となく働きかけを行うことが大切です。

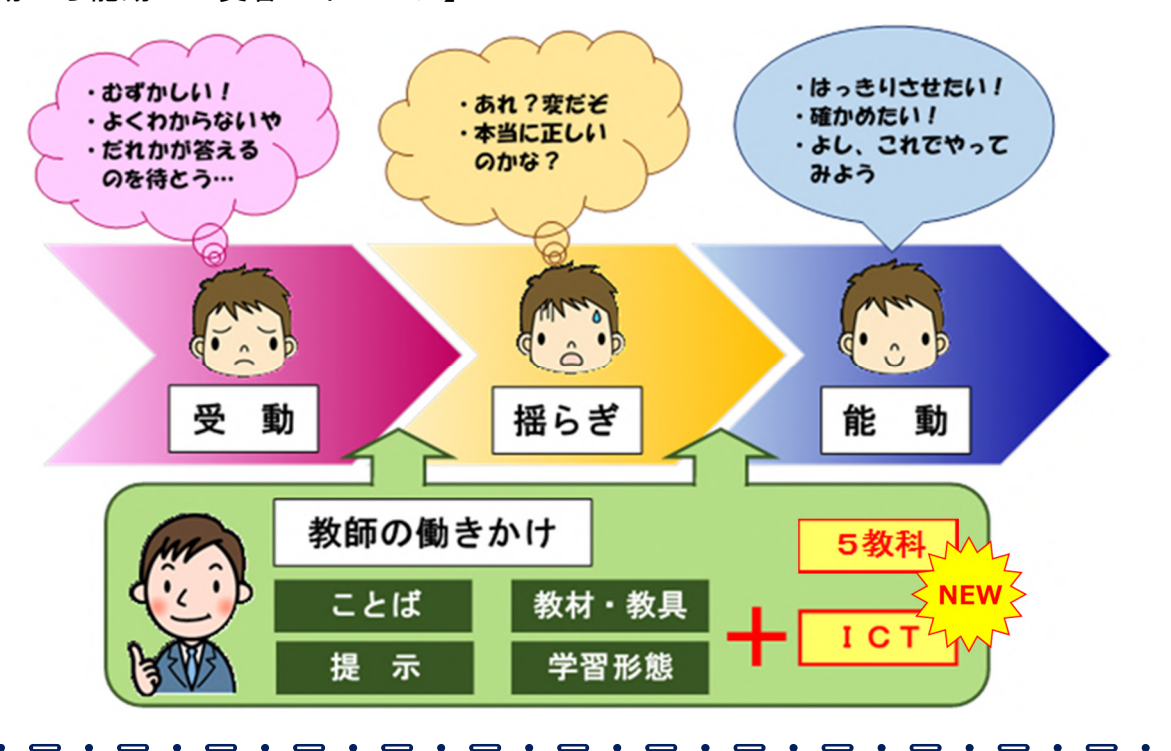

【受動から能動への変容のイメージ】

### 「教師の働きかけ」とは?

I 私たちがこのガイドブックでいう「働きかけ」とは、児童生徒の気持ちに変化を起こ¶ すための手立てのことです。私たちは、その働きかけを、用いる手段によって五つに分。 類しました。それが「ことばによる働きかけ」「教材・教具による働きかけ」「提示によ Ⅱ る働きかけ」「学習形態による働きかけ」「ICTによる働きかけ」です。 児童生徒にどう語りかけるか、どんな教材・教具を用いるか、何をどのように提示す るか、どんな時にどんな学習形態をとるか、ICTをどこで活用するのか、その工夫こ そが、児童生徒の心をざわざわと波立たせ、受動から能動への変容を生むのです。  $\int$ 

# 2章 教師の働きかけのタイミング ~場面・つぶやき・反応~

実際の学習の過程で、児童生徒を「受動」から「能動」へと変容させ得る場面とは、 児童生徒が心に「揺らぎ」を感じる場面であると考えます。ここでいう「揺らぎ」とは、 児童生徒が学習の中で感じる気持ちの変化を指しています。それは「えっ!」という驚 きであったり、「なんで?」という疑問であったり様々ですが、その「揺らぎ」こそが児 童生徒の思考のスイッチを押し、「能動」へと変容を促すのです。

例えば、教師があえて既習事項とは矛盾する場面を提示し、児童生徒に働きかけるこ とで、児童生徒の中に「あれっ、おかしいぞ」という気持ちを呼び起こします。そして、 その気持ちによって児童生徒が発する「えーっ!」という反応や「でも…」といったつ ぶやきを手掛かりに、教師は更なる働きかけを行い、児童生徒の中に「はっきりさせた い!」という欲求を生じさせる手順を学習の中に組み入れる必要があるのです。

以下は「揺らぎ」が起こっている場面例と、学習場面ごとの児童生徒の気持ちの変化 の例です。これらの反応やつぶやきを見取ったときこそ、教師が働きかけるタイミング といえるでしょう。

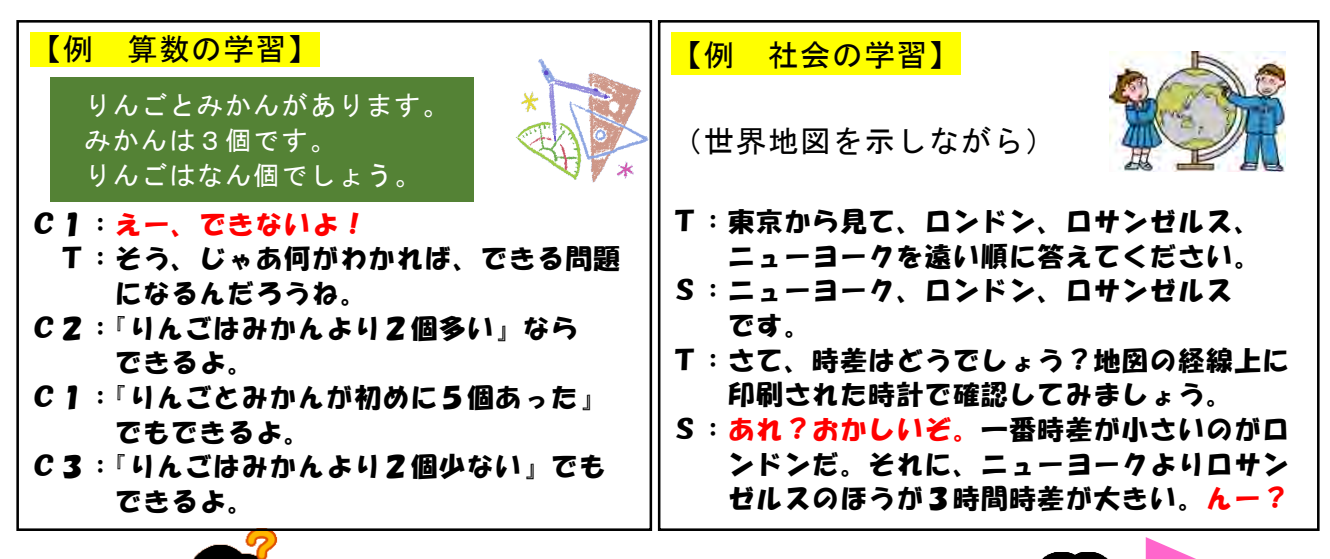

# |受動| から「能動」

### 【学習場面ごとの児童生徒の気持ちの変化の例】

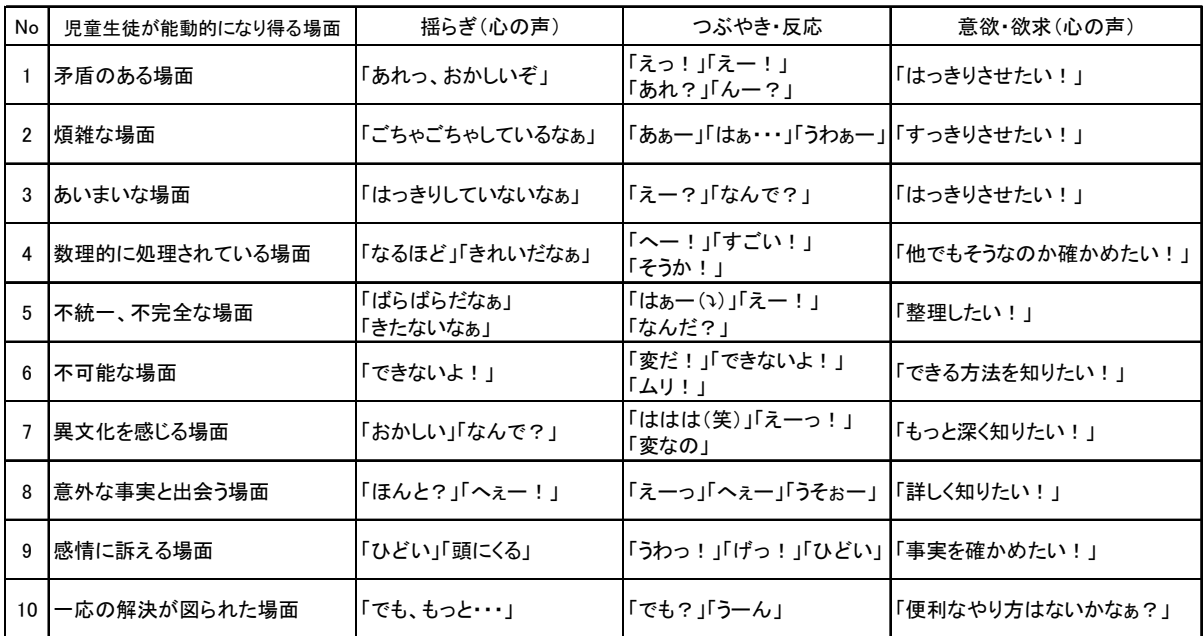

#### 「問題解決的な学習」の捉え方 思考力等を育むために、国・県ともに問題解決的な学習を重視する方針を掲げてい I ます。問題解決的な学習のプロセスについては、様々な考え方がありますが、概ね「問 n 題発見」「問題解決」「共有・深化」「振り返り・まとめ」という学習場面に沿ったもの ∥ といえるでしょう。 このガイドブックでは、「『思考し、表現する力』を高める実践モデルプログラム」 ∥ (千葉県教育委員会)で示されたプロセスを参考に、「見いだす」「自分で取り組む」  $\ddot{\phantom{1}}$ 「広げ深める」「まとめあげる」という四つの学習場面を設定しています。 ∬

【参考】

「思考し、表現する力」を高める実践モデルプログラム(千葉県教育委員会)

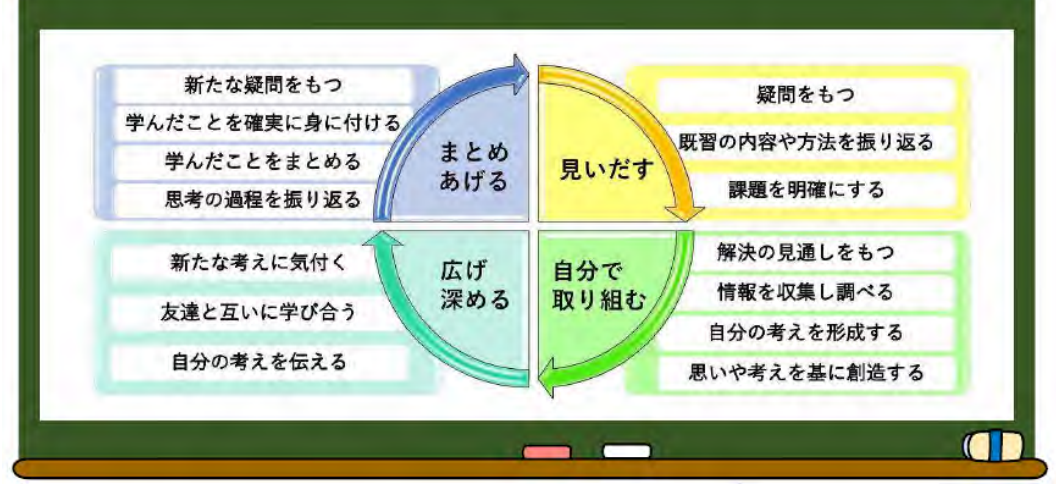

※千葉県教育委員会が平成 20 年度に作成した問題解決的な学習の授業モデルで、現在 は「主体的・対話的で深い学び」の視点を取り入れたものに改訂されています。

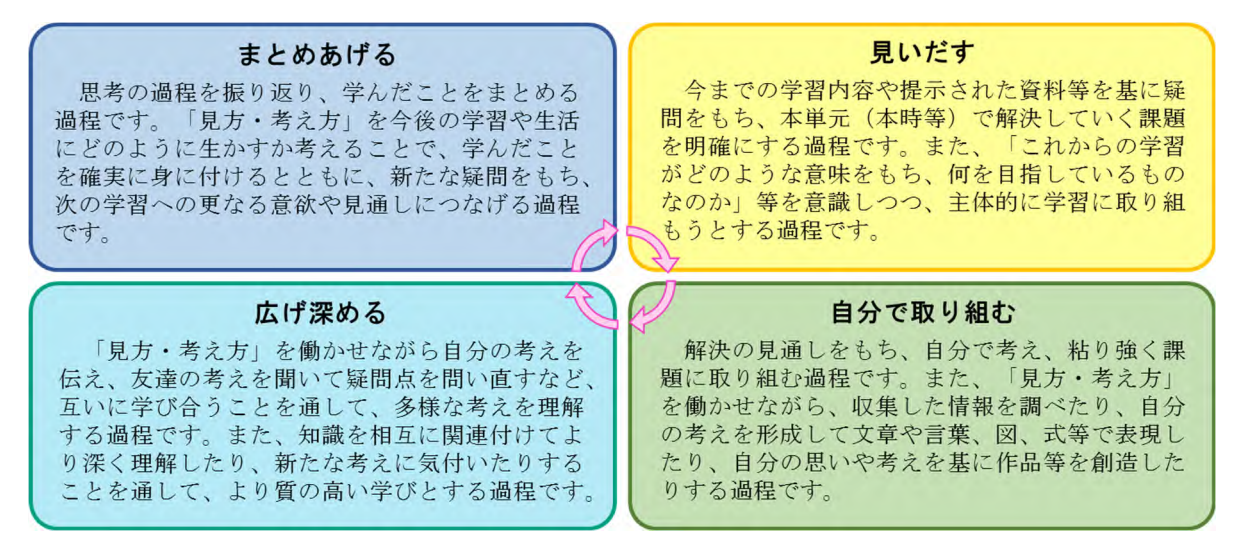

「実践モデルプログラム」は、毎時間その全てを行うことを推奨するものではあり ません。毎時間全てを行うと、かえって形式的な授業となってしまう可能性がありま す。1単位時間で行う場合もあれば、複数時間で行う場合もあり、単元や題材など内 容や時間のまとまりを見通した上で行います。

大切なことは、単元計画や授業計画に意図的・計画的に「見いだす」「自分で取り組 む」「広げ深める」「まとめあげる」を位置付けることです。

# 3章 児童生徒の変容を図る教師の働きかけ

この章では、児童生徒が能動的に考えようとする瞬間をどうやってつくり出せばよいのかを 「見いだす」「自分で取り組む」「広げ深める」「まとめあげる」の四つの学習過程に当てはめて 具体的に紹介します。それぞれの学習過程に「ことば」「教材・教具」「提示」「学習形態」「IC T」について例を載せています。

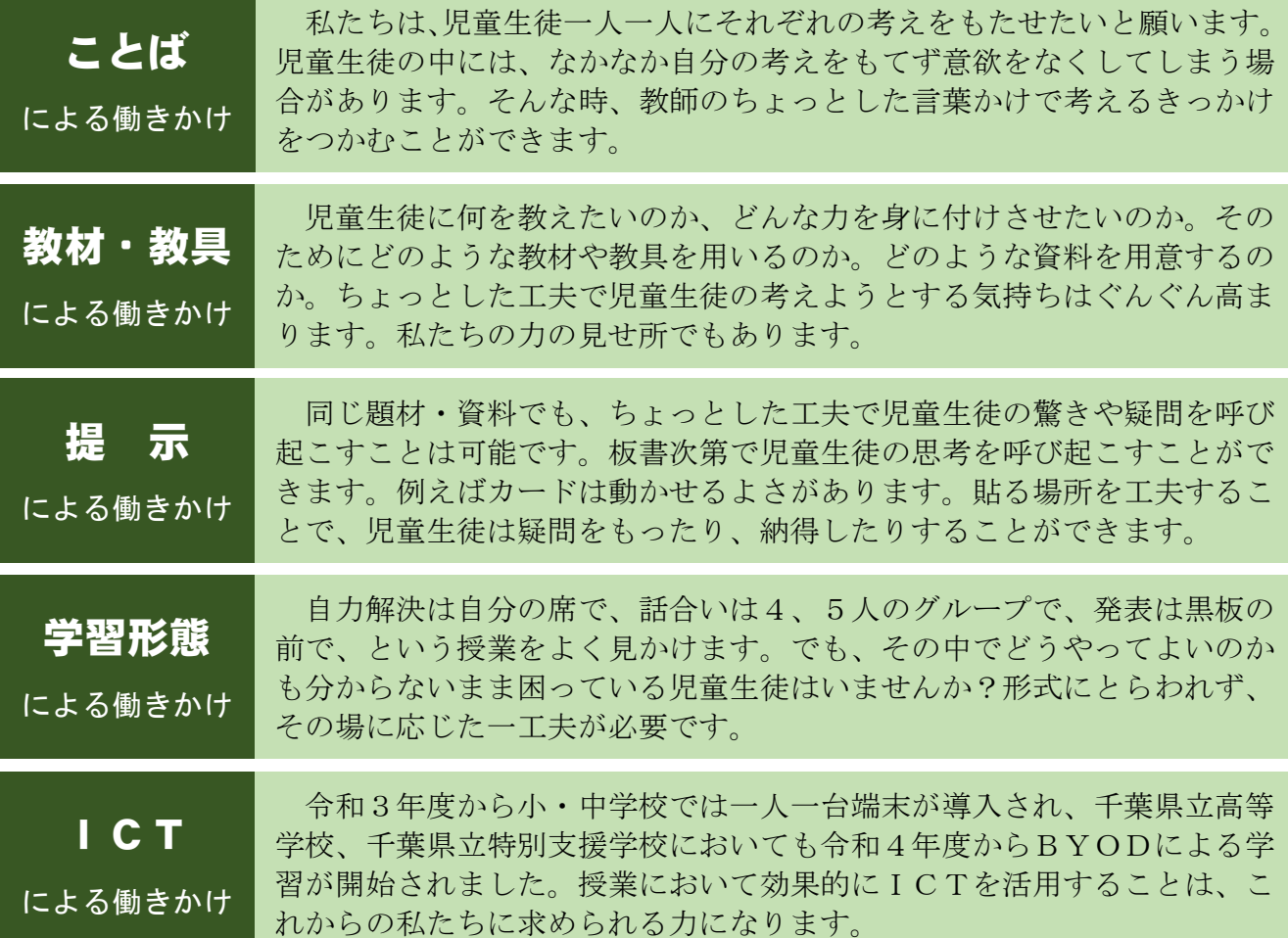

各過程における教師の働きかけは、次のような構成でまとめてあります。

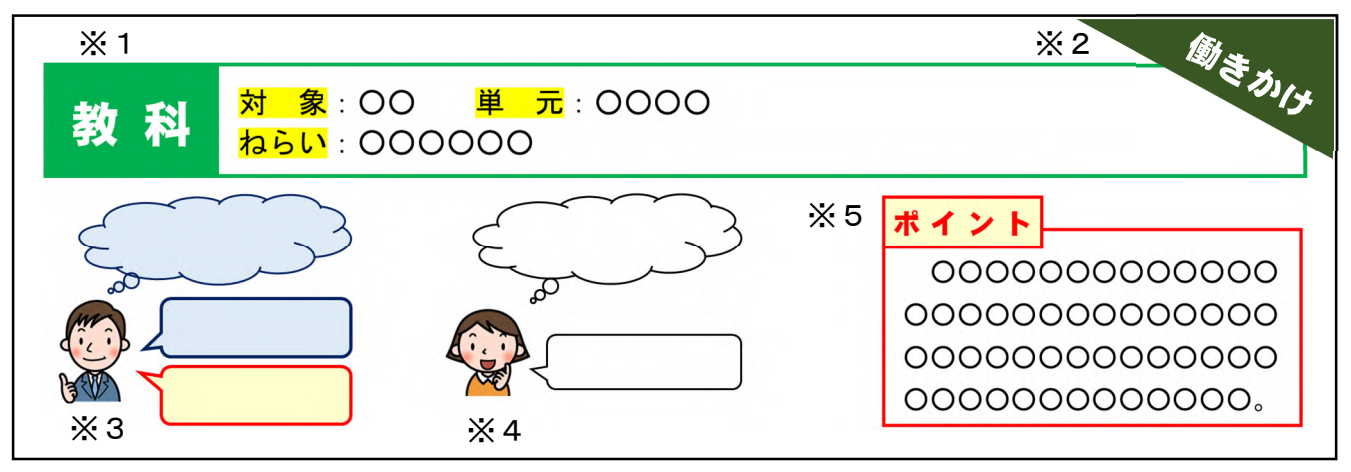

※1 教科、対象、単元、ねらいを明記しています。ねらいは、その授業のねらいではなく、 教師の働きかけについてのねらいを記しています。

※2 教師の働きかけ(ことば、教材・教具、提示、学習形態、ICT)を明記しています。

※3 教師の吹き出しは、基本は青枠です。特に重要なものについては、赤枠としています。

※4 児童生徒の吹き出しは、基本は黒枠としています。

※5 最後にポイントを記載しています。

### (1)「見いだす」過程

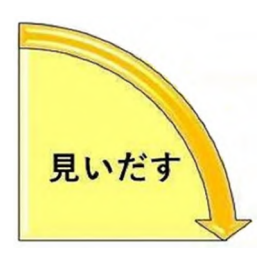

「見いだす」過程では、児童生徒自身が「なぜだろう」「疑問を解きたい」 「知りたい」という気持ちをもつことが重要になります。

そのために私たち教師は、言葉のかけ方や問いかけの仕方、教材・教具 の活用法や提示の仕方等を工夫することが大切です。

児童生徒の気持ちを乗せられればしめたものです。児童生徒自らが「問 い」を見いだしてくれるはずです。

児童生徒に「これから頑張るぞ!」というやる気を引き出すことが必要!

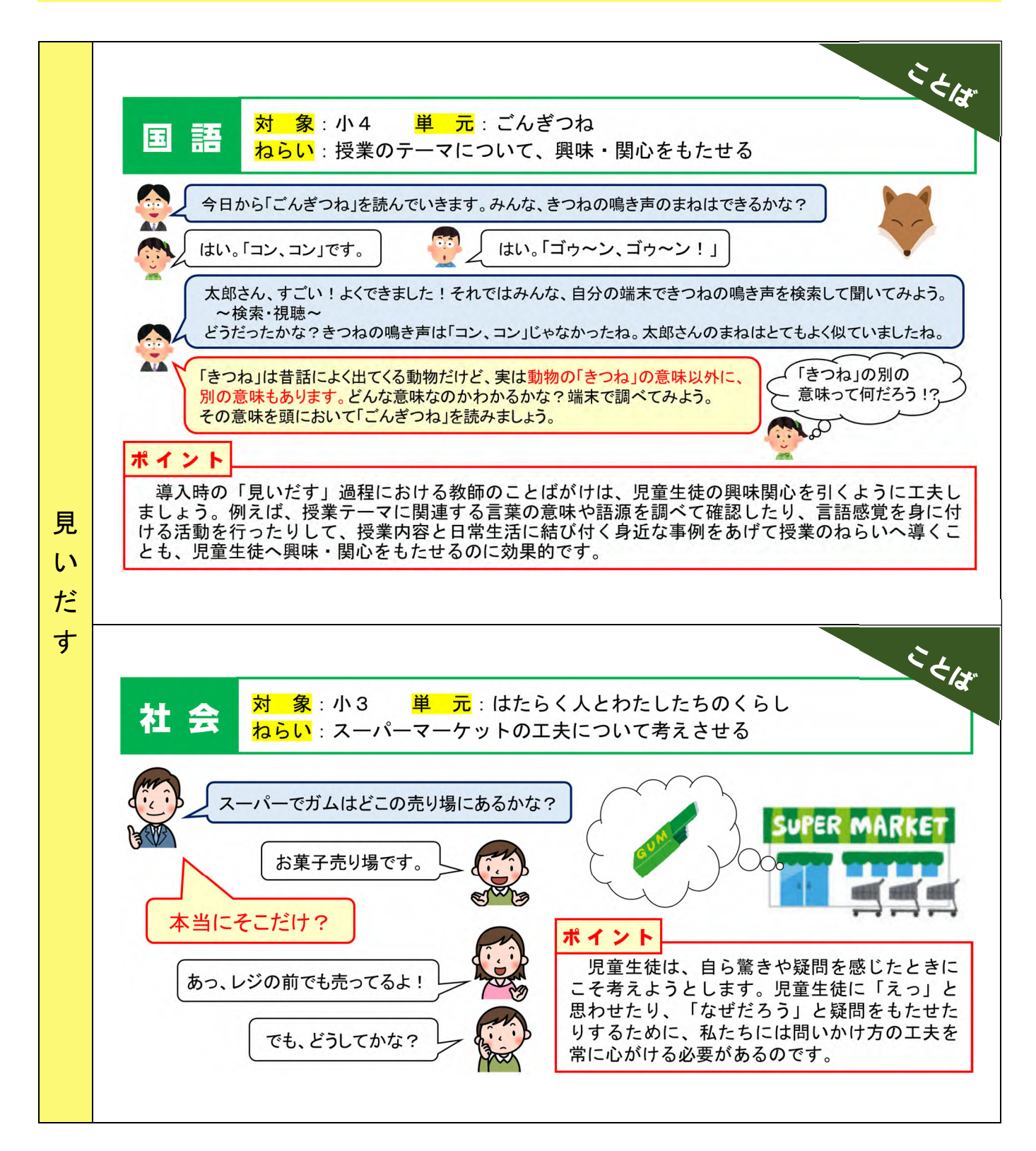

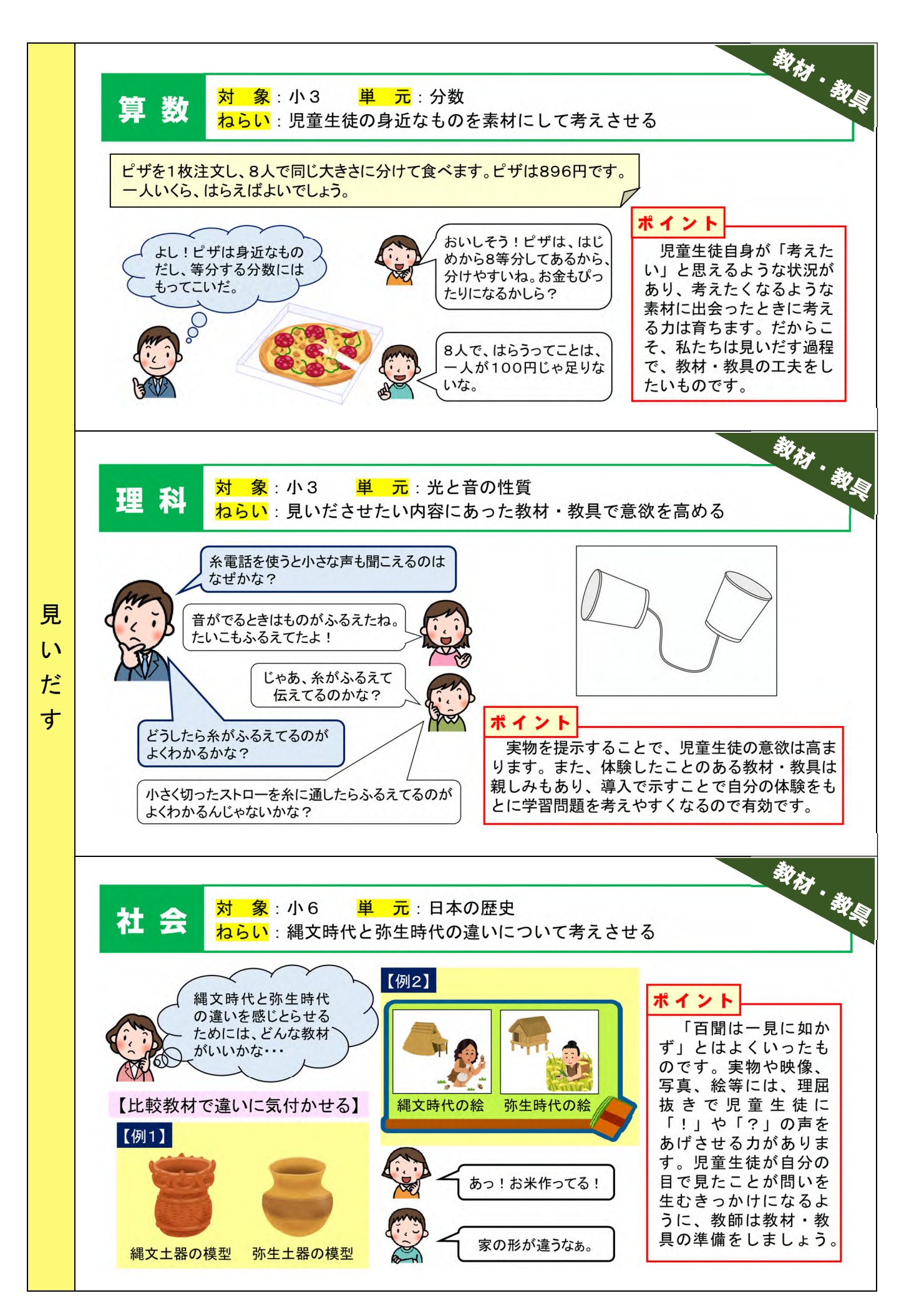

# 「学習問題」って何?

小学校では「学習問題」という言葉をよく使います。「学習問題」とは、「問題文」のことで はありません。設定された本時の目標から児童生徒自身の問題意識を明らかにしたものです。 「学習問題」があることによって児童生徒は、この授業では何を考えたり明らかにしたりして いけばよいのかが分かり、授業の見通しをもつことができます。また、どのような「学習問題」 をつくるかも、授業づくりの非常に大切なポイントです。児童生徒の学習を主体的にするため には、「考えてみたい」「解決してみたい」「明らかにしたい」と感じられる「学習問題」を児 童生徒と一緒につくるようにしましょう。 【参考】「学習問題」のつくり方 □ 思考を促す場合・・・・・・・・・・・「なぜ(どうして)、~だろうか。」 □ 作品を作ることが目標の場合 • • • • • 「~をつくろう。」 □ 学習意欲を高めようとする場合・・・・「~のわけ (ひみつ) を見つけよう。」 □ 観察実験で仮説を検証する場合・・・・「~を通して~を確かめてみよう。」 □ 技能の達成を促す場合・・・・・・・・「~できるようにしよう。」

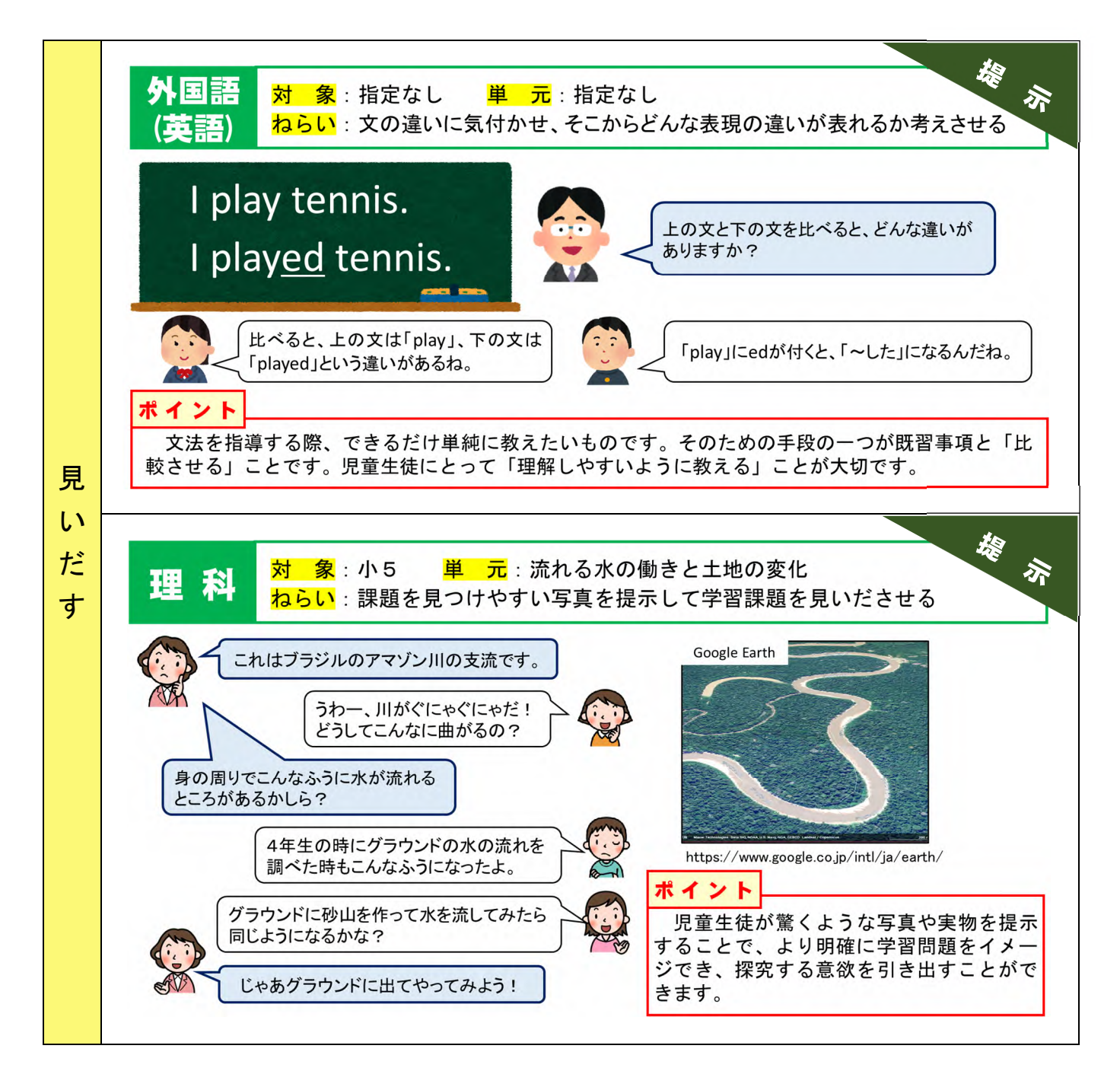

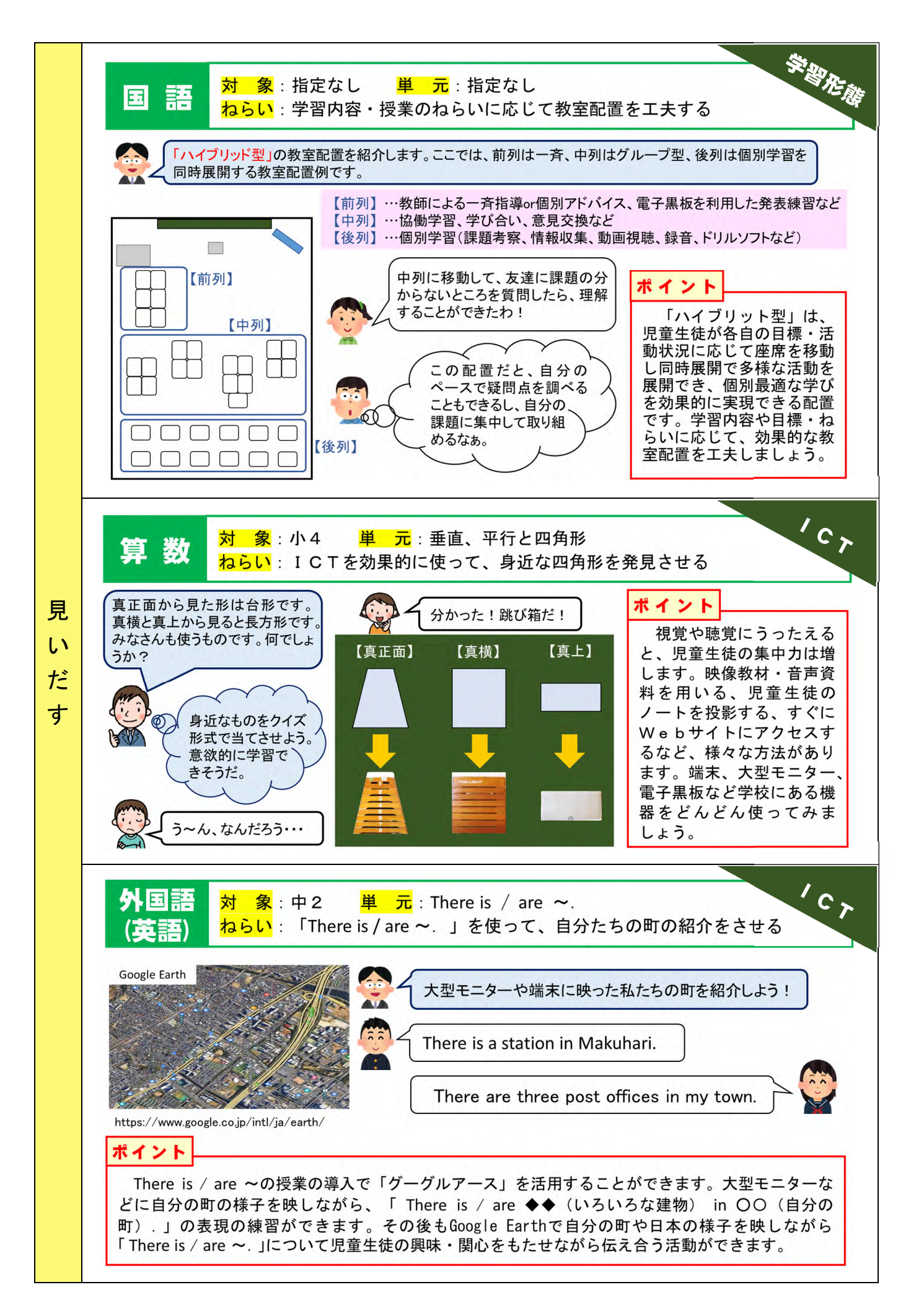

### (2)「自分で取り組む」過程

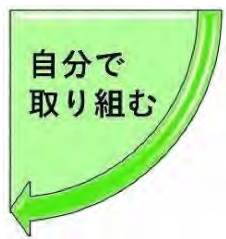

「見いだす」過程で学習問題を自ら設定した児童生徒には、すでに「知 りたい」「解決したい」という気持ちが備わっています。そこに、さらなる 教師の働きかけによって、児童生徒の意欲を掻き立てます。意欲があって も何をしたらいいか分からなかったり、困ったりしている児童生徒も、自 ら進んで取り組むことができるような教師の働きかけを工夫しましょう。

「やってみたい!」「自分でもできる!」と思わせる教師の働きかけを!

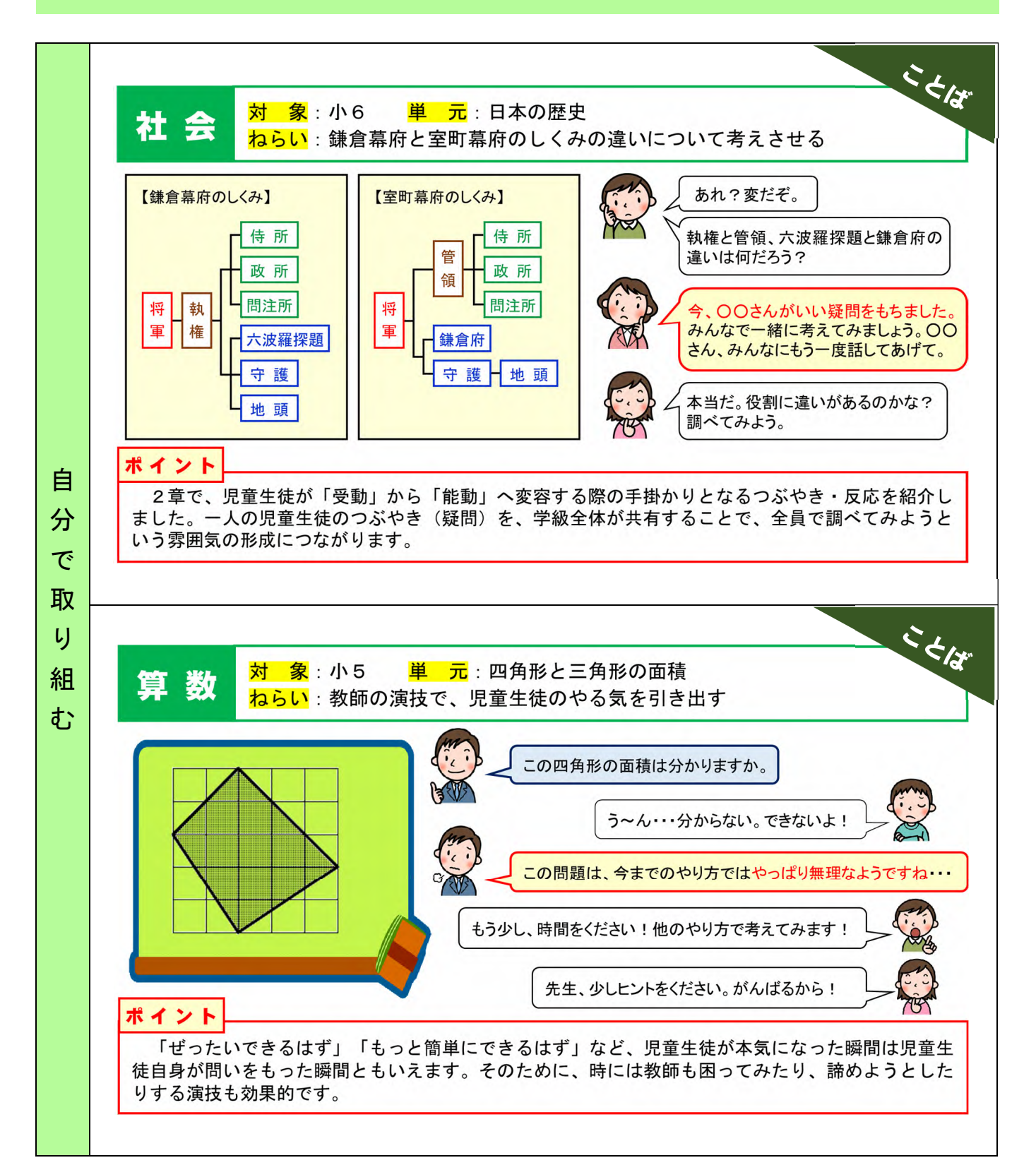

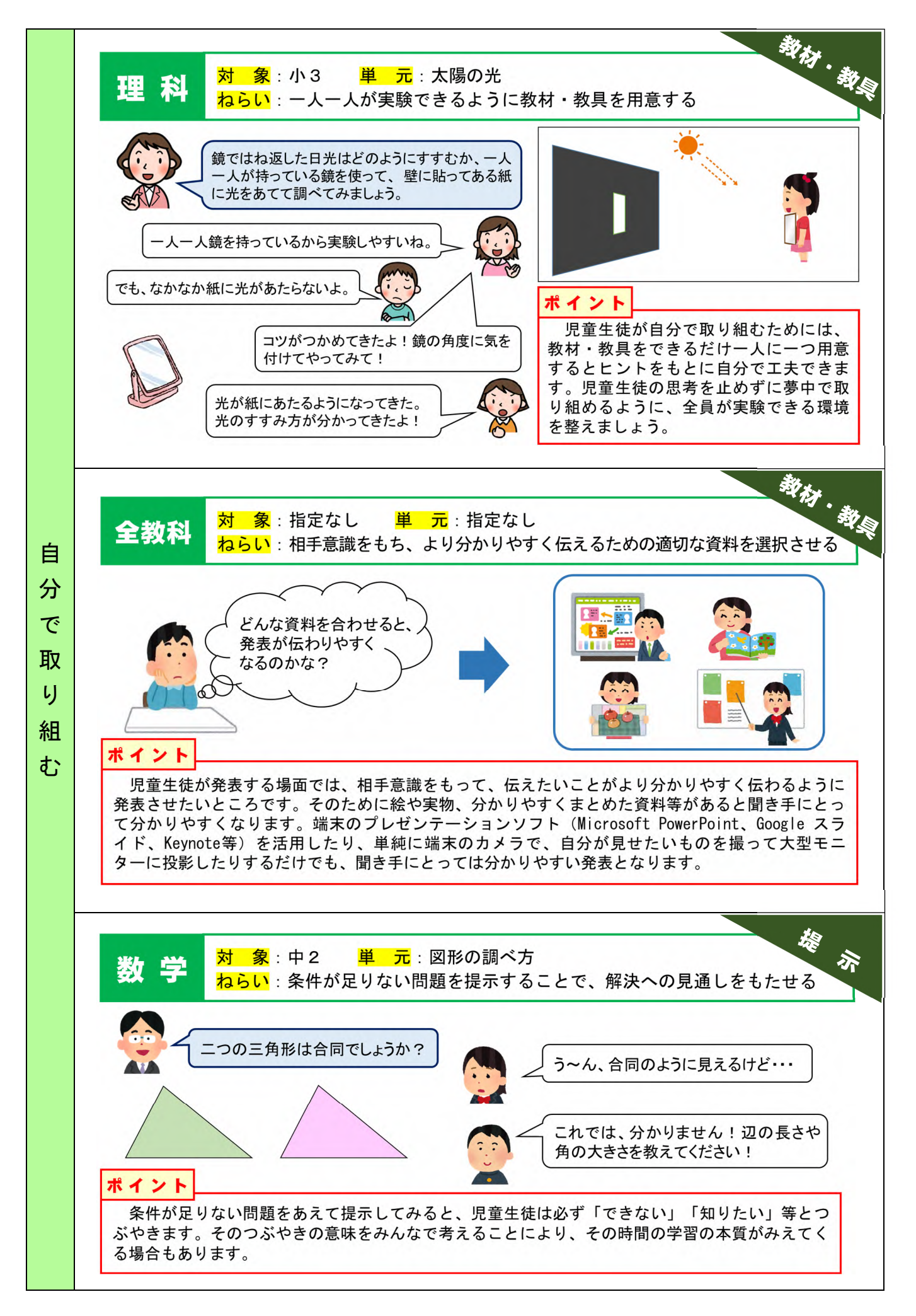

# 遊び心も大切な仕掛けです 笑顔で授業をしていますか?教室全体がよい雰囲気であれば、児童生徒は安心してつぶや いたり反応したりできます。そのためには、教師自身が授業を楽しむようにしたいものです。 授業を楽しむためのポイントの一つとして、私たち教師が学習者の視点に立って、「おもし ろい!」「楽しい!」と感じるような授業展開を考えることです。例として、時にはゲーム的 な要素があったり、個人や班で競争させたりすることがあげられます。本時の学習に結び付 く遊び心のある仕掛けから、いろいろな気付きや学びが生まれれば最高ですね。

Ш

Ш

0

ſ

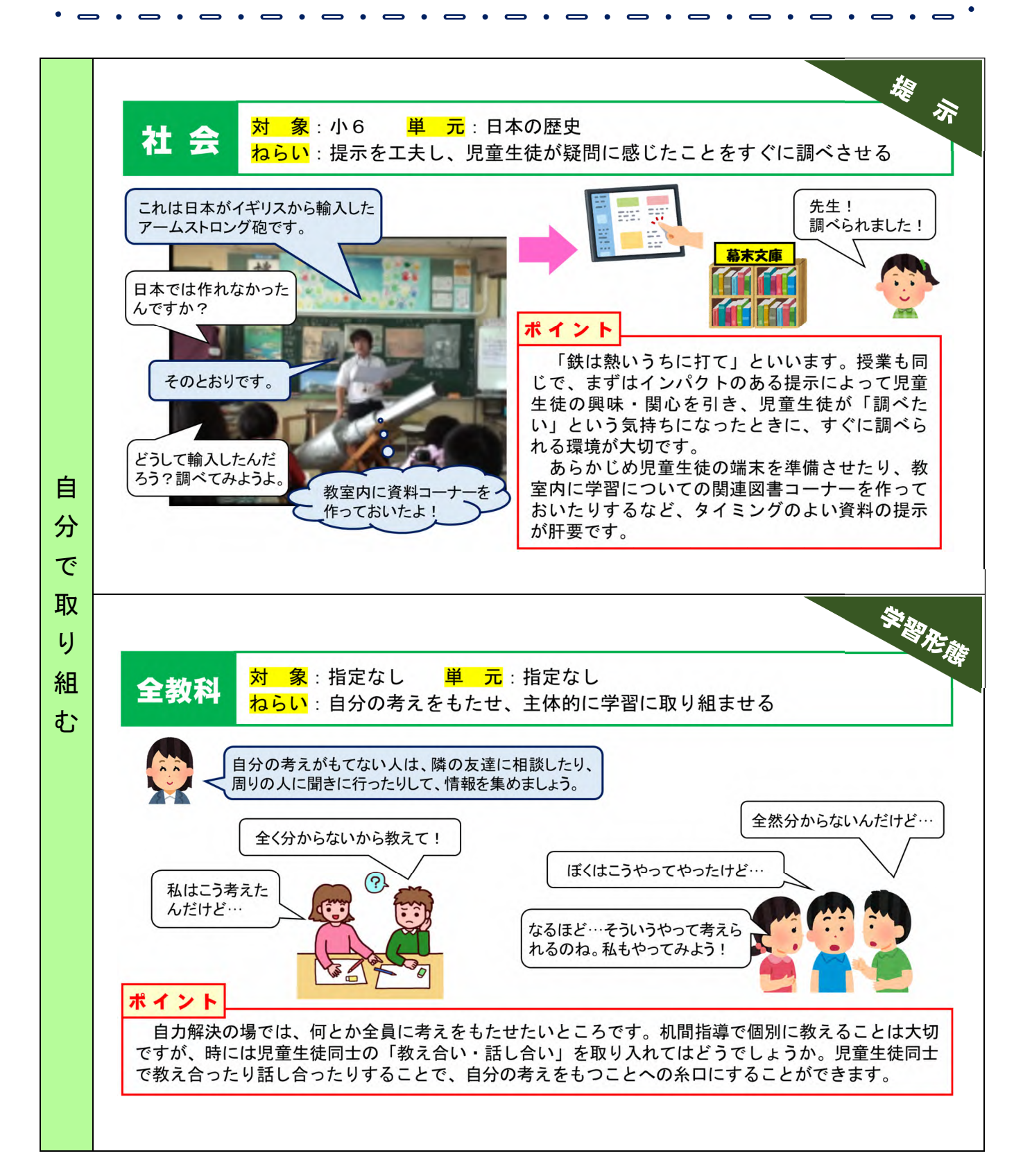

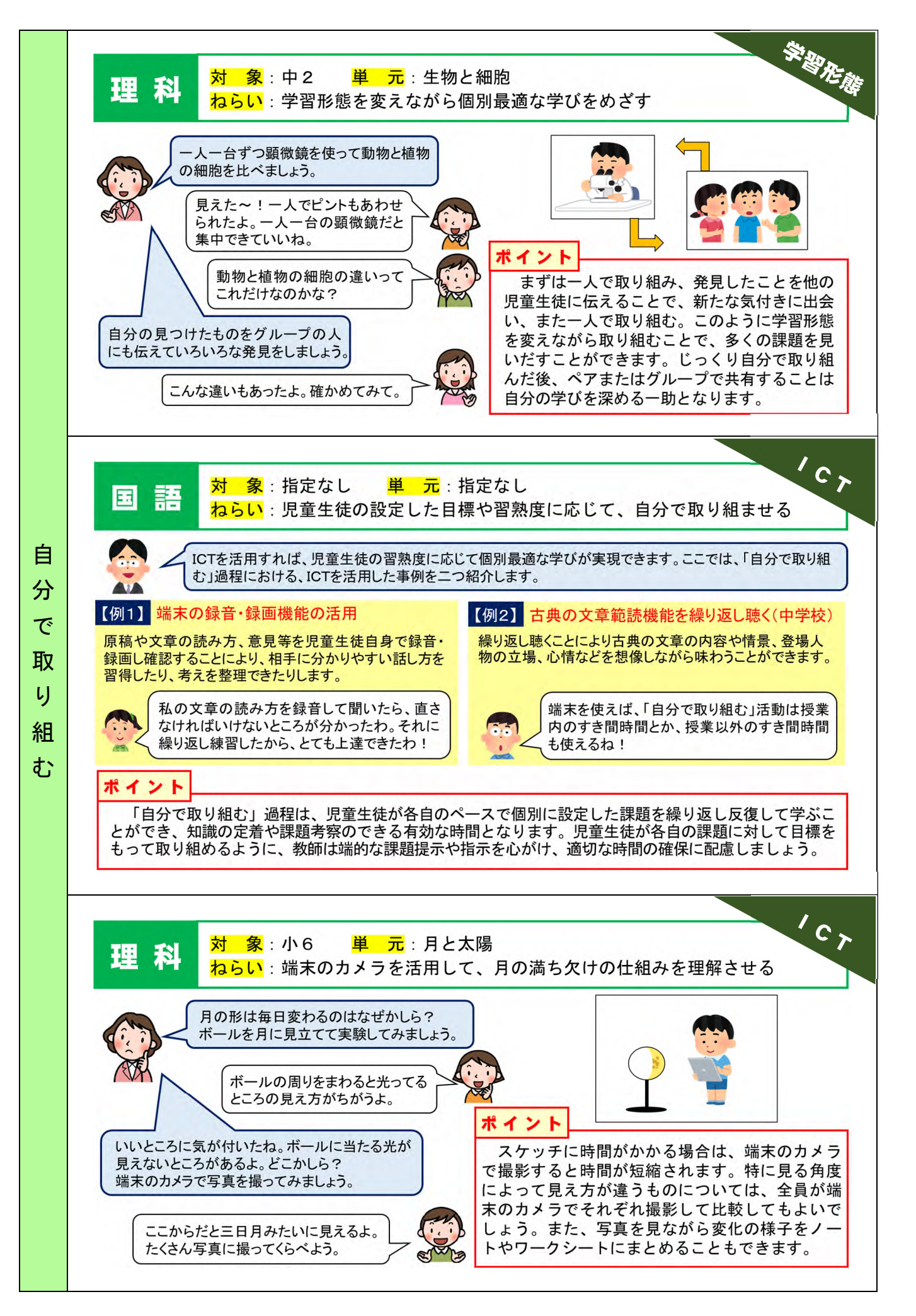

# (3)「広げ深める」過程

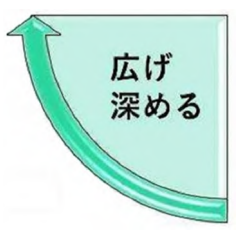

広げ深める過程では、「自分の考えを伝える」「友達と互いに学び合う」 「新たな考えに気付く」の三つの内容を意識して活動を設定します。自分 の考えをアウトプットすることは表現力の向上のみならず、自分の思考を 整理することにもつながります。また、友達の考えをインプットすること で、新たな視点や考えに気付くことができ、自分の見方・考え方を深める ことができます。

自分の考えを分かりやすく伝え、友達の考えをよく聞き、新たな気付きにつなげる!

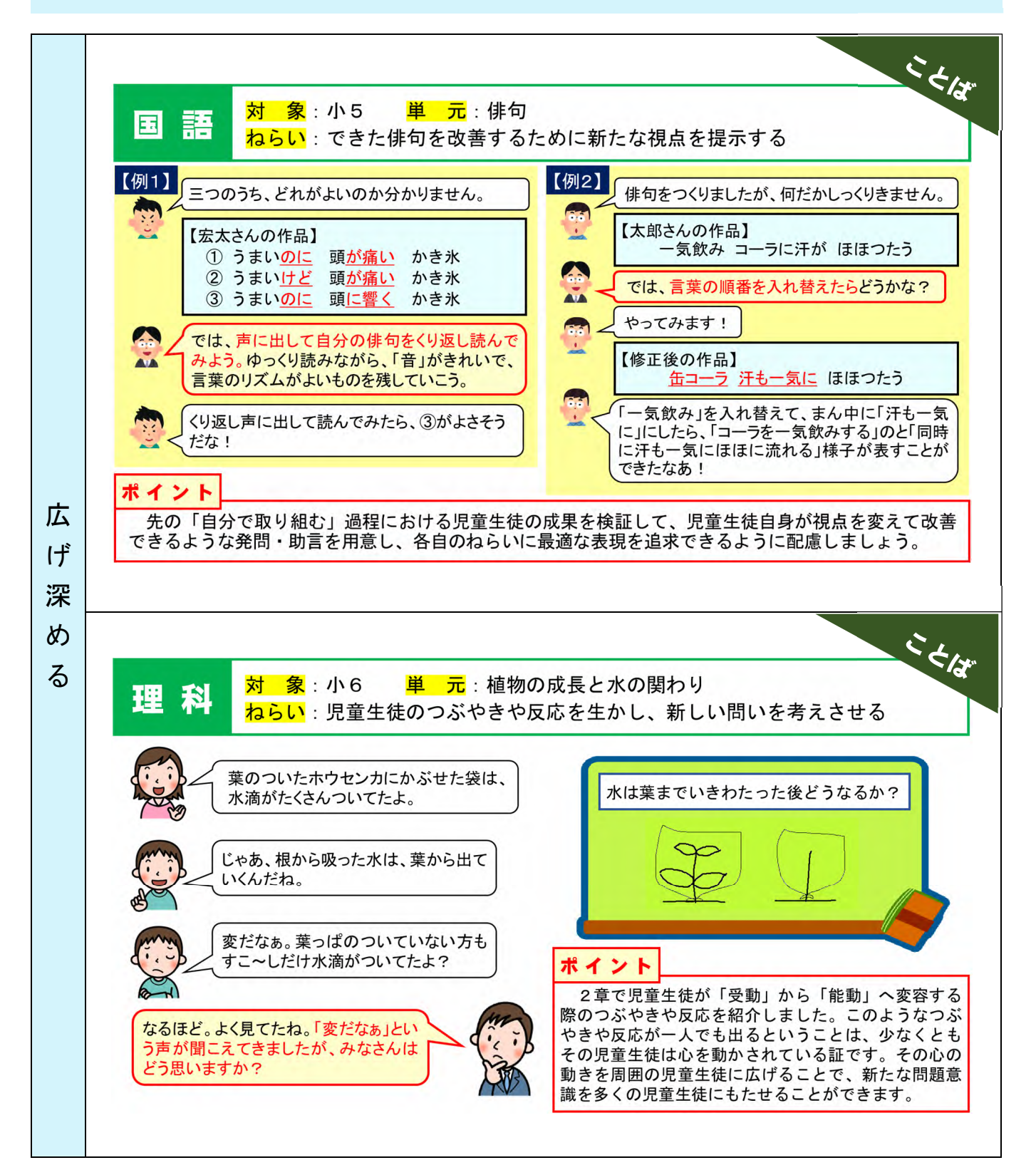

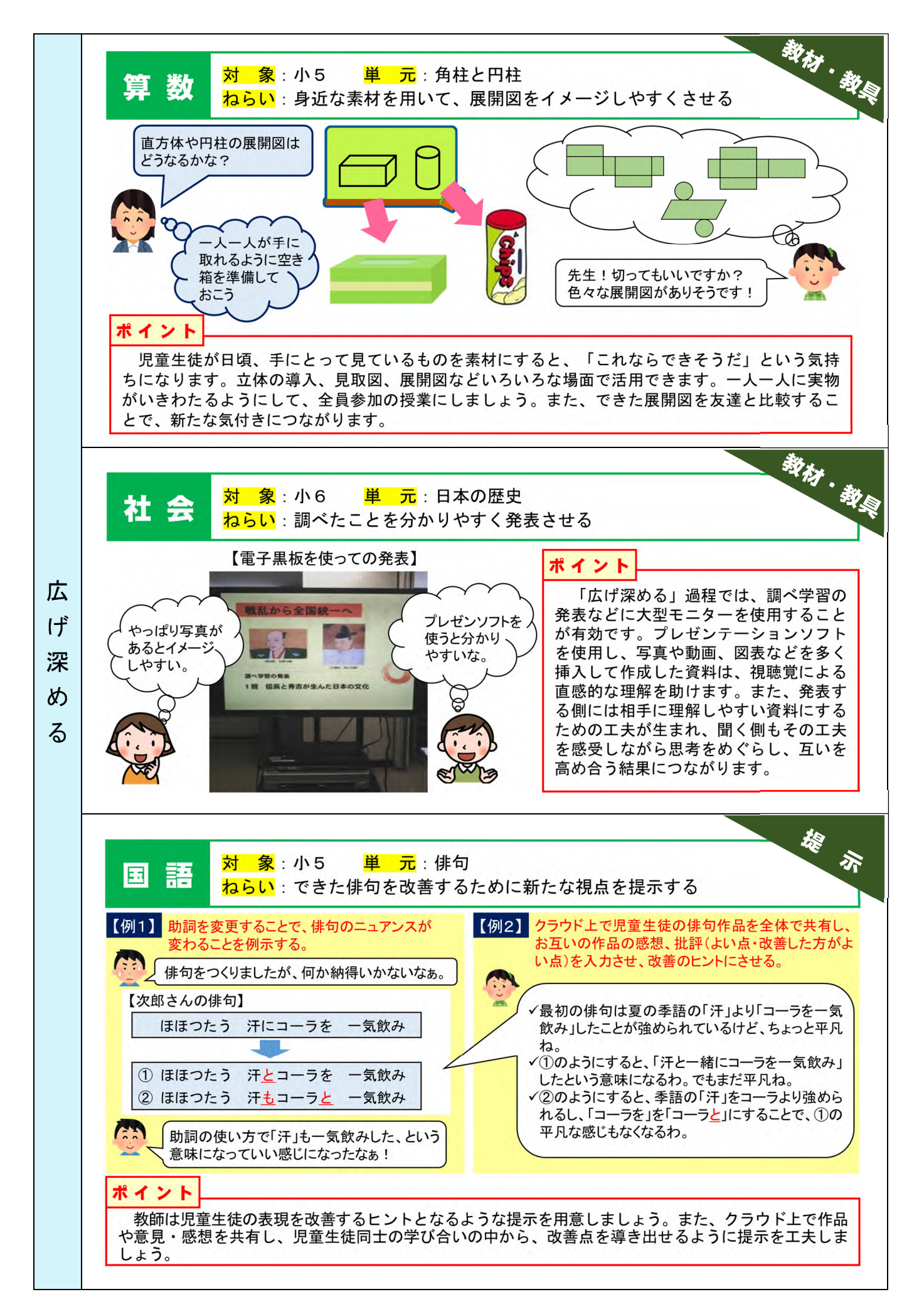

# 「深める」とは何ですか

「深める」とは、見通しをもって自分で取り組んだ結果をまとめていくとき、自分の考え Ш だけではなく、友達の考えを聞き、話し合うことで新たな気付きを得ることです。そして、 その気付きを手掛かりにして、自らの考えを様々な視点で再検討し、より深い理解や考え方 ſ に到達する過程のことです。学習指導要領の「主体的・対話的で深い学び」の「深い学び」 に結び付く場面になります。「深い学び」を実現するために、教師の働きかけを工夫してい きましょう。

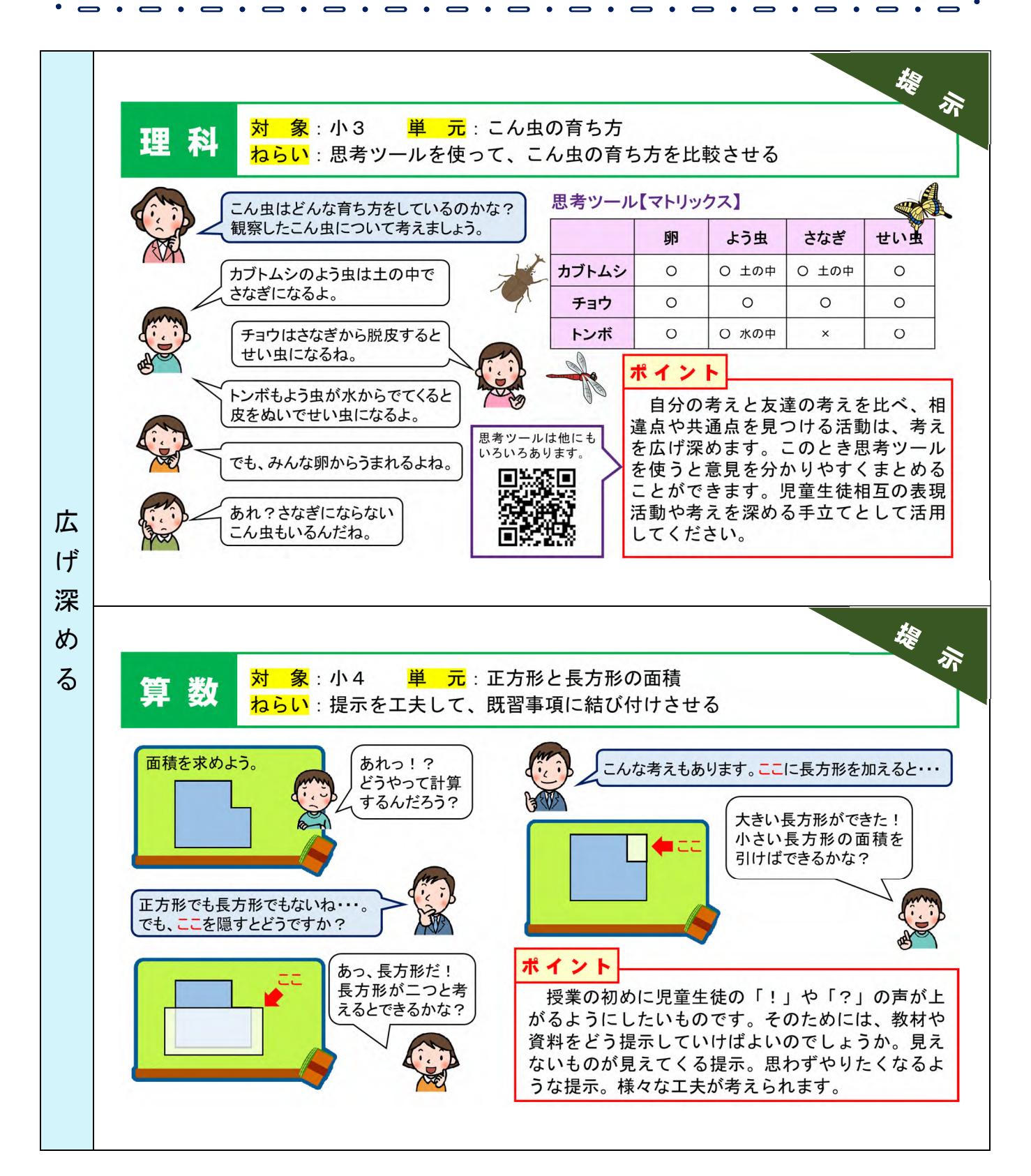

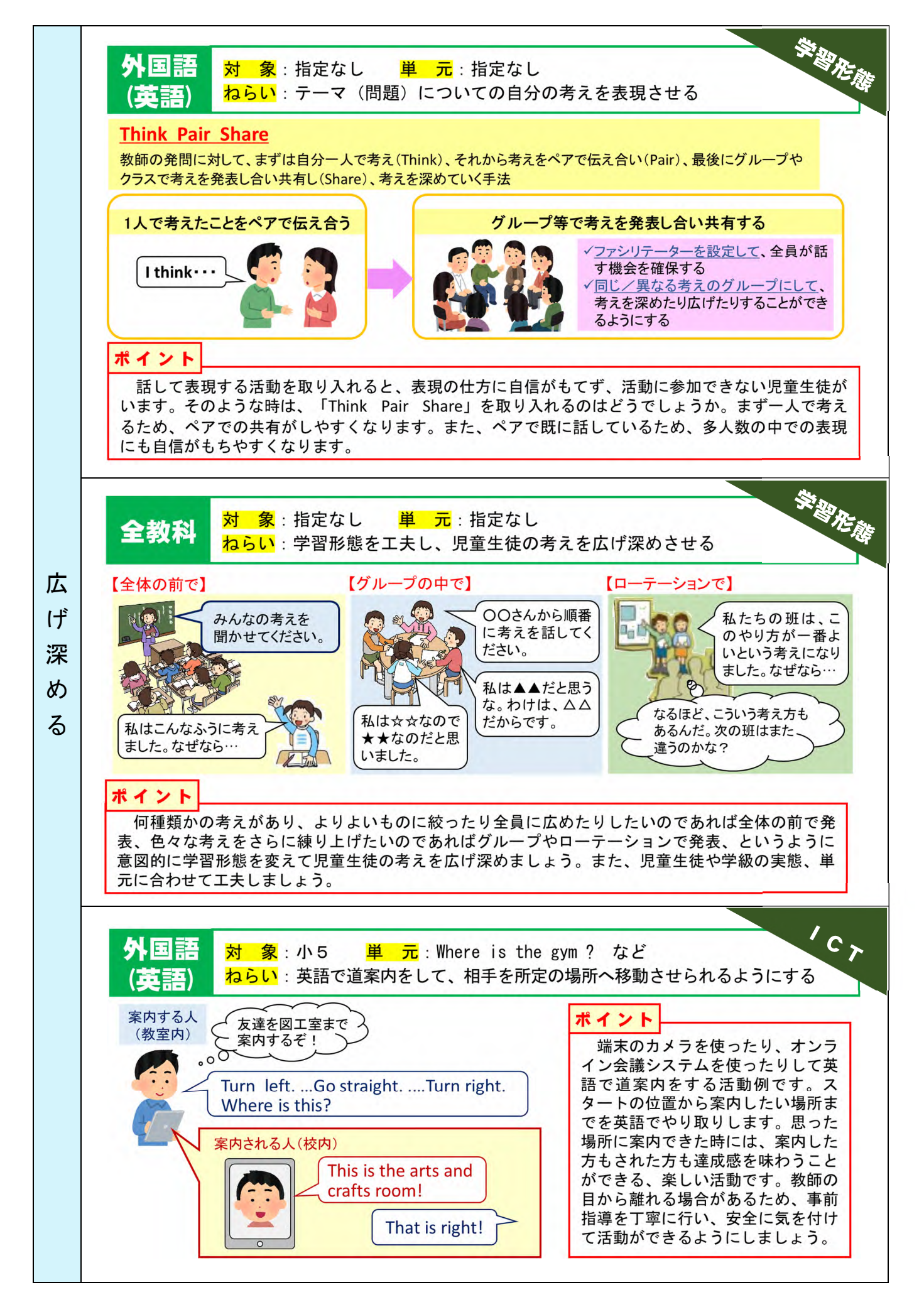

### (4)「まとめあげる」過程

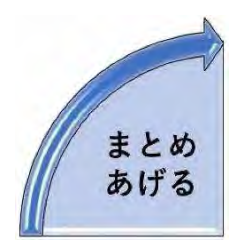

「まとめあげる」過程は、単元や1時間の授業の最後に位置する重要な 過程です。「見いだす」過程から「自分で取り組む」過程、「広げ深める」 過程を経て自分の考えを見つめ直す時間です。今までの自分を振り返り、 これからの自分の在り方を考え、それを今後どのように生かしていくのか を考えます。また、新たな疑問をもち、次の学習に向けてどのように見通 しをもたせるのか。児童生徒の成長のために大切な時間になります。

これまでの学習を振り返り、身に付けた思考を「生きる力」につなげる!

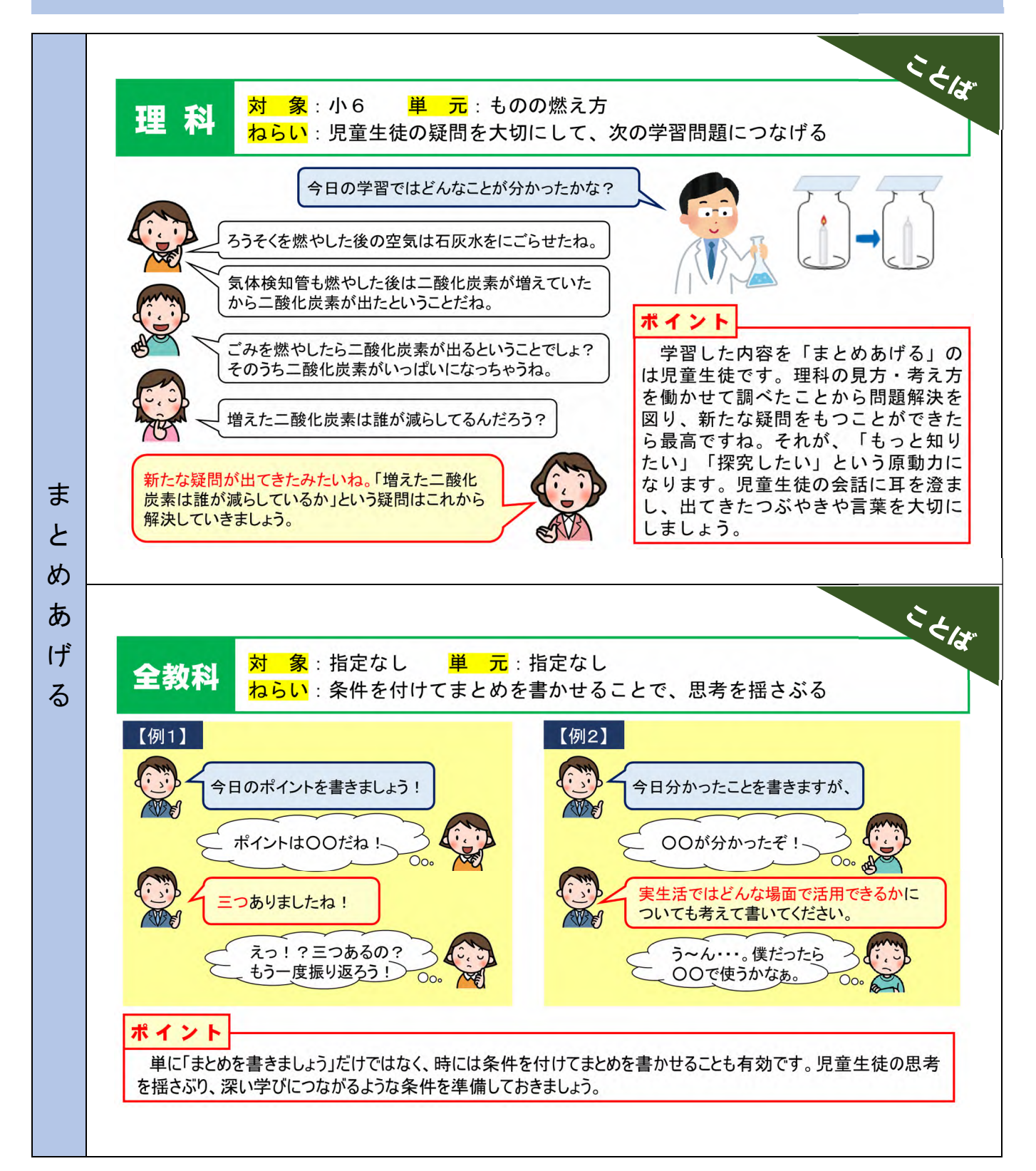

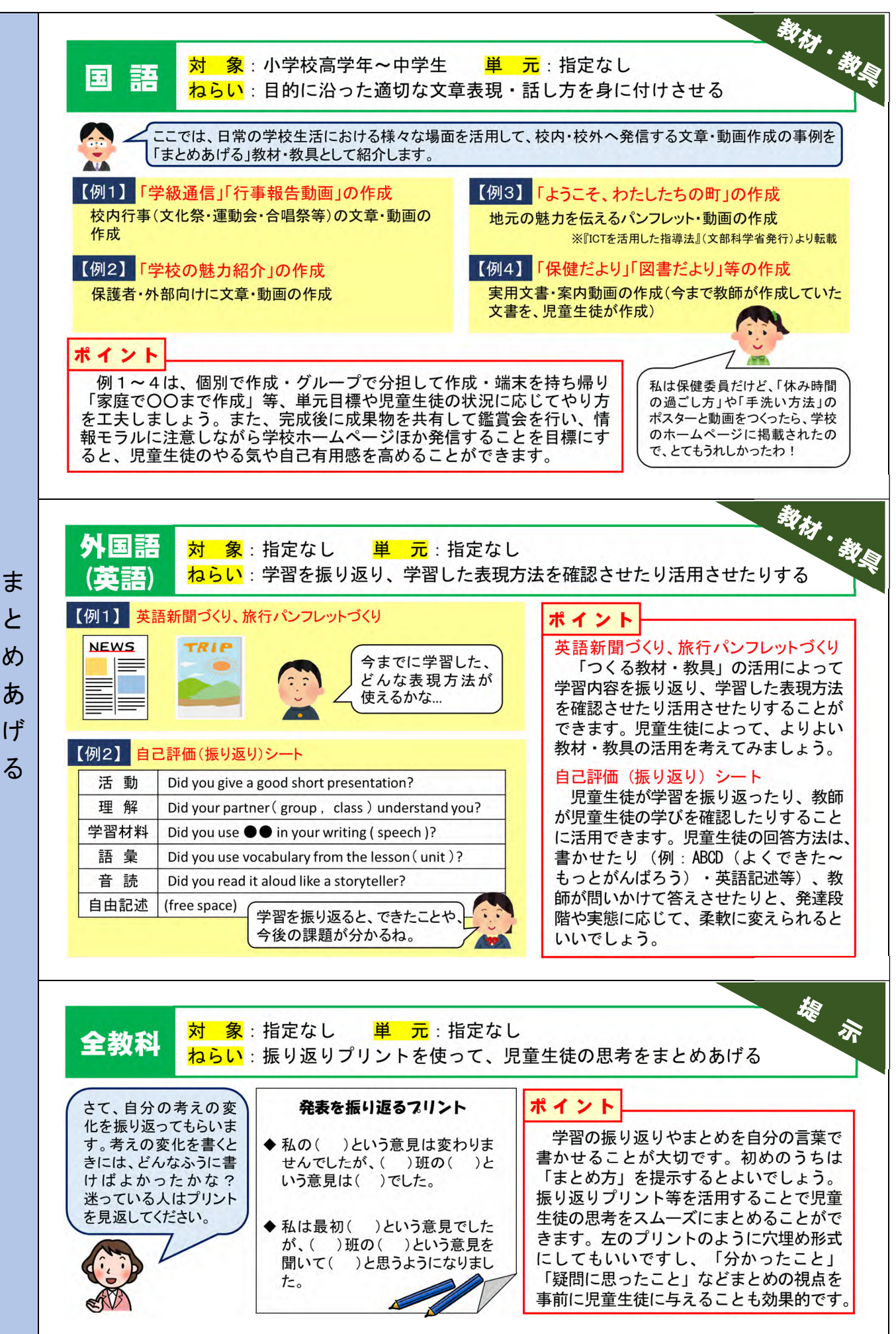

まとめあげる  $\overline{r}$  $\boldsymbol{\phi}$ あ げ

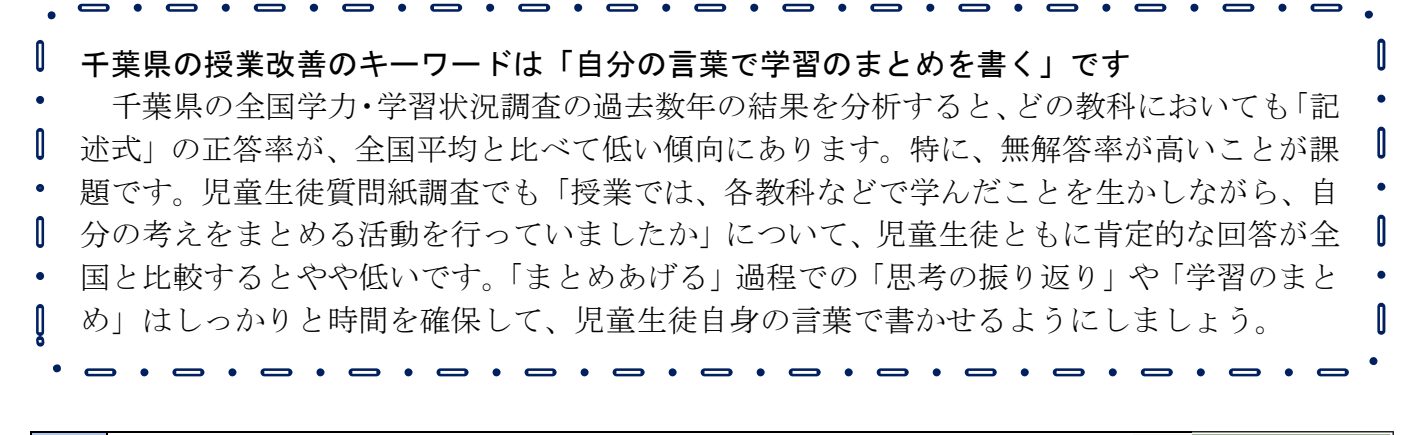

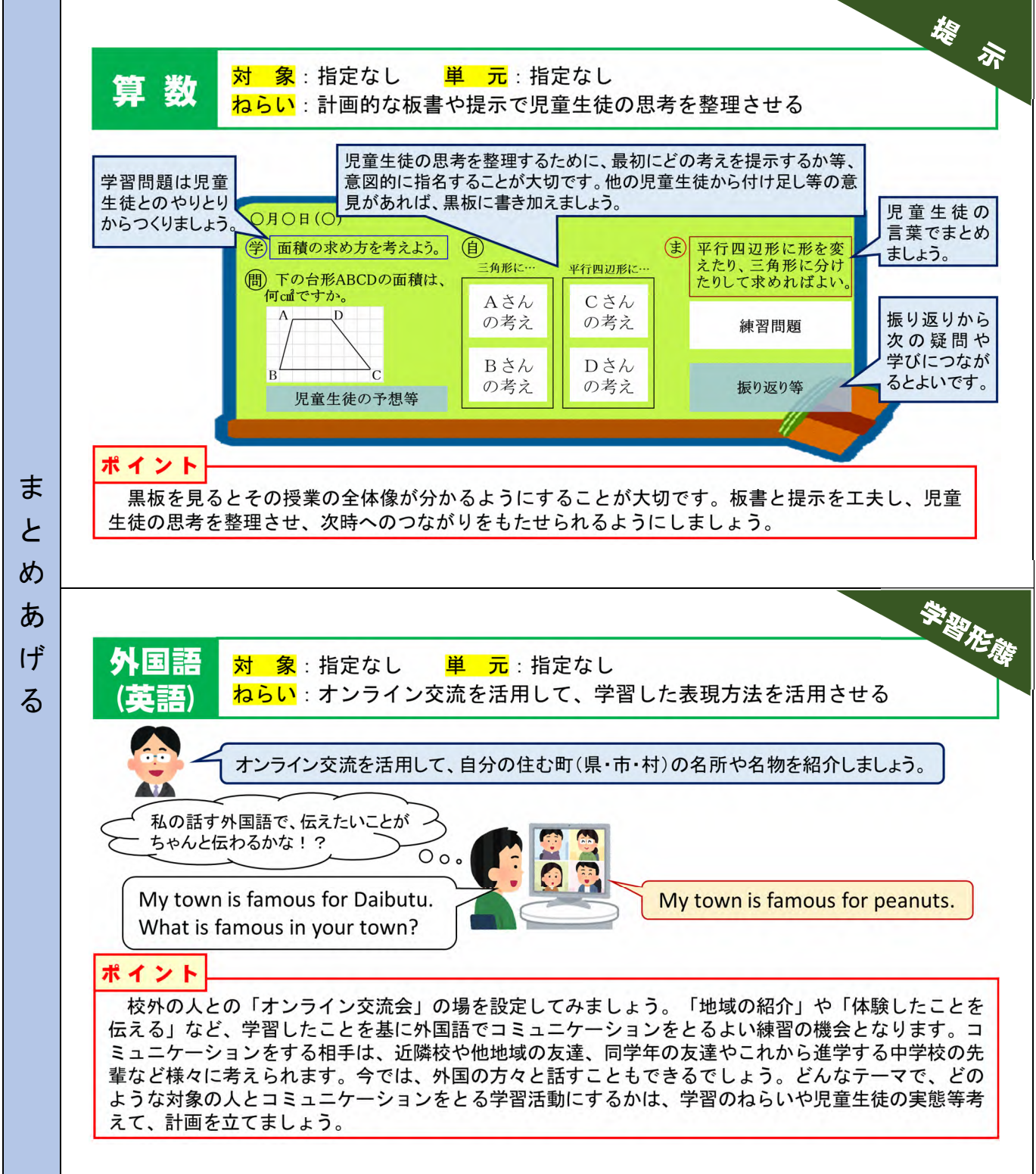

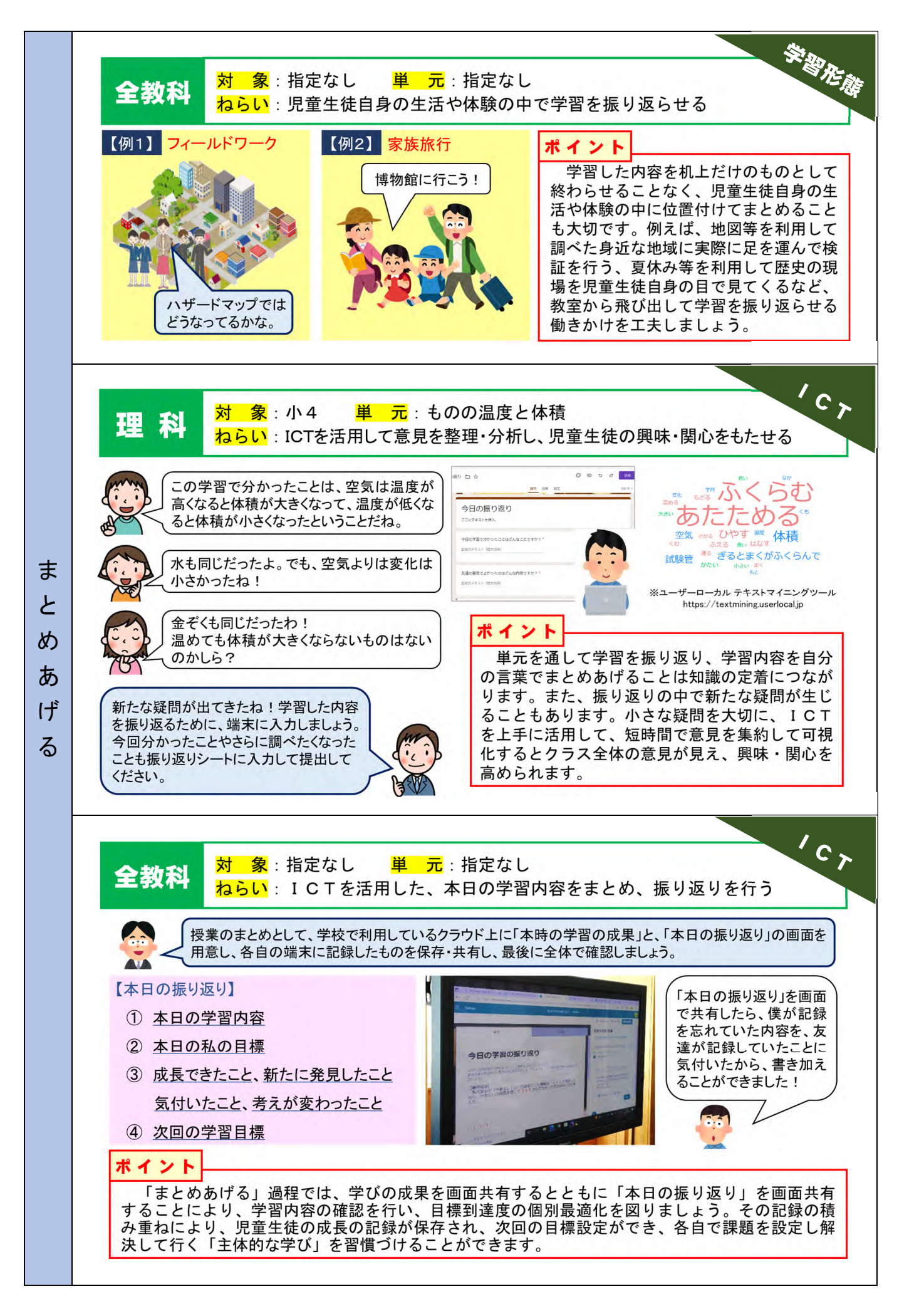

# 4章 授業における効果的なICTの活用場面

端末を日常的に活用することで、児童生徒がICTを新たな学びのツールとして自由 な発想で適切に活用できるようにしたいです。ただし、ここで気を付けなければならな いことは、授業においてICTを活用することが目的となってしまわないようにするこ とです。目的はICTを活用することではなく、ICTを活用することで教育の質を向 上させることです。

これまでの授業実践にICTのよさ・強みを適切に取り入れ て、授業を工夫していく必要があります。この章ではまず、授 業における効果的なICTの活用場面について分類してあり、 その後5教科における授業実践例を掲載しています。

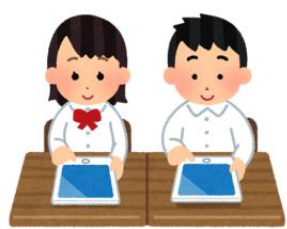

# 1 視覚的に分かりやすい

「百聞は一見に如かず」というように、視覚からの情報量は耳で聞く情報量より多 く、児童生徒にとっても分かりやすく納得しやすいものとなります。

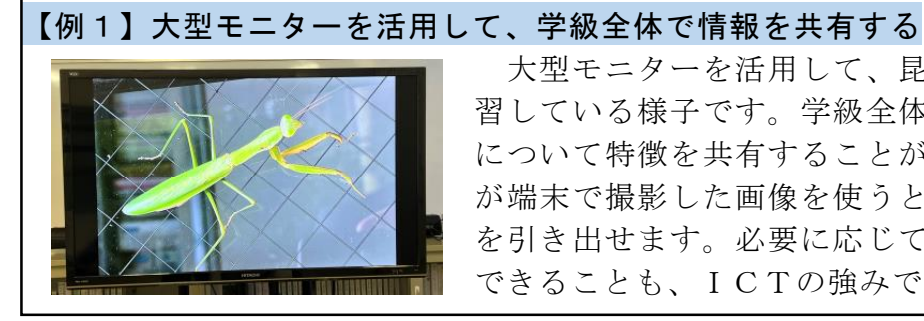

大型モニターを活用して、昆虫の体のつくりを学 習している様子です。学級全体で昆虫の体のつくり について特徴を共有することができます。児童生徒 が端末で撮影した画像を使うと、さらに興味や関心 を引き出せます。必要に応じて画像を拡大して確認 できることも、ICTの強みです。

【例2】端末のカメラを活用して、シュートフォームを確認する

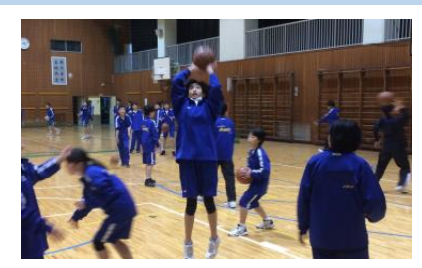

端末のカメラを活用して、チームごとにバスケッ トボールのシュートを動画撮影している様子です。 児童生徒はその場で撮影した自分や友達の映像を見 て、シュートフォームの確認と改善点を明確にして いきます。スロー再生するとより課題が分かりやす くなります。

### 2 大量の情報を瞬時に収集、整理・分析できる

今までは大量の情報を収集したり、整理・分析したりすることに時間がかかってい ましたが、ICTを活用すれば瞬時に処理することが可能となります。

### 【例3】アンケート集計機能※1を活用して、アンケート調査を行う

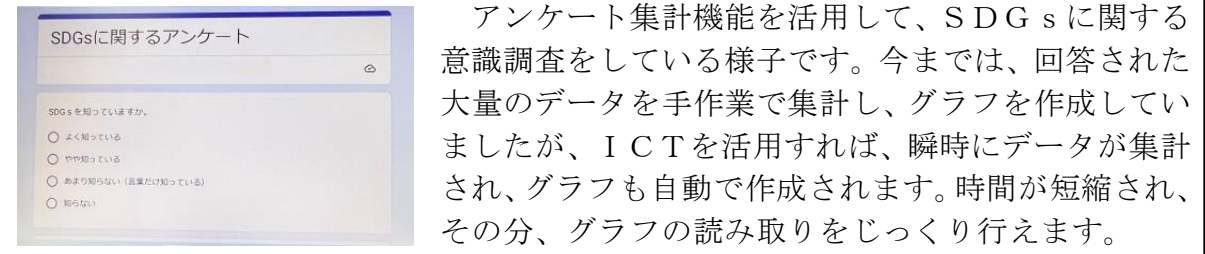

※1 Microsoft FormsやGoogle Formsなど

# 【例4】アンケート集計機能を活用して、小テストを行う

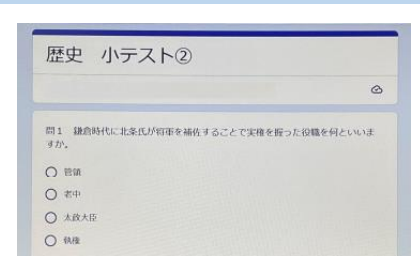

アンケート集計機能を活用して、社会の小テスト を行っている様子です。児童生徒が解答を送信する と教師はすぐに結果を確認することができ、採点や 集計作業の手間が不要となります。設定次第で児童 生徒もすぐにテストの結果が分かるため、間違い直 しを速やかに行うことができます。

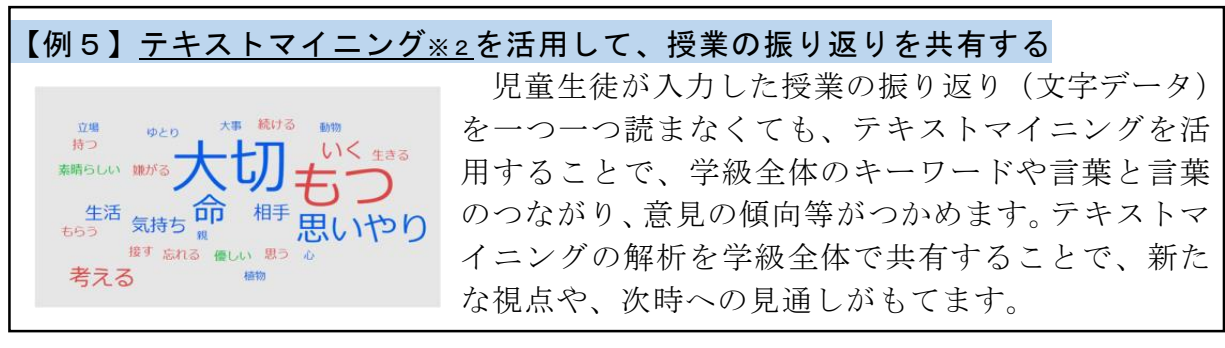

### ※2 ユーザーローカル テキストマイニングツール(https://textmining.userlocal.jp)など

### 3 児童生徒の作品や意見、考えなどをすぐに共有できる

クラウド上にデータをアップロードすれば、いつでも友達の作品や意見などを共有 することができ、児童生徒同士で見方や考え方を広げることができます。

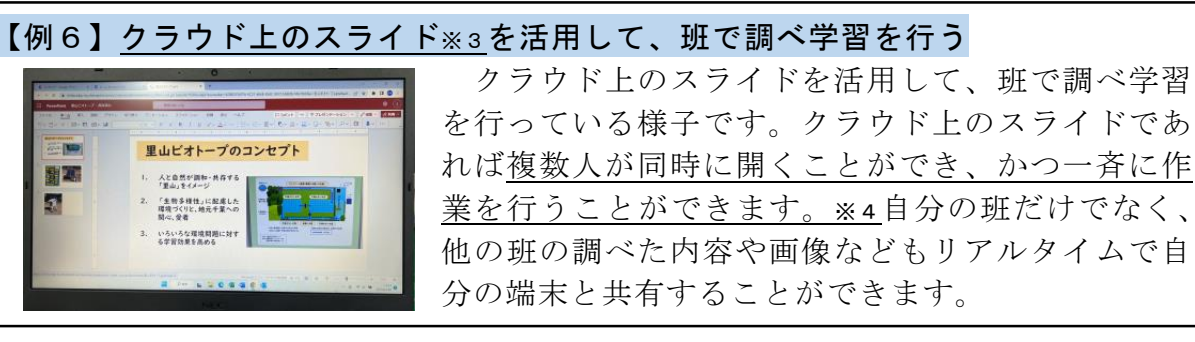

- ※3 Microsoft PowerPointやGoogle スライド、Keynoteなど
- ※4 他にも以下のような機能があります

【ワープロ機能】

クラウド上のMicrosoft WordやGoogle ドキュメント、Pagesなど

【表計算機能】

クラウド上のMicrosoft ExcelやGoogle スプレッドシート、Numbersなど

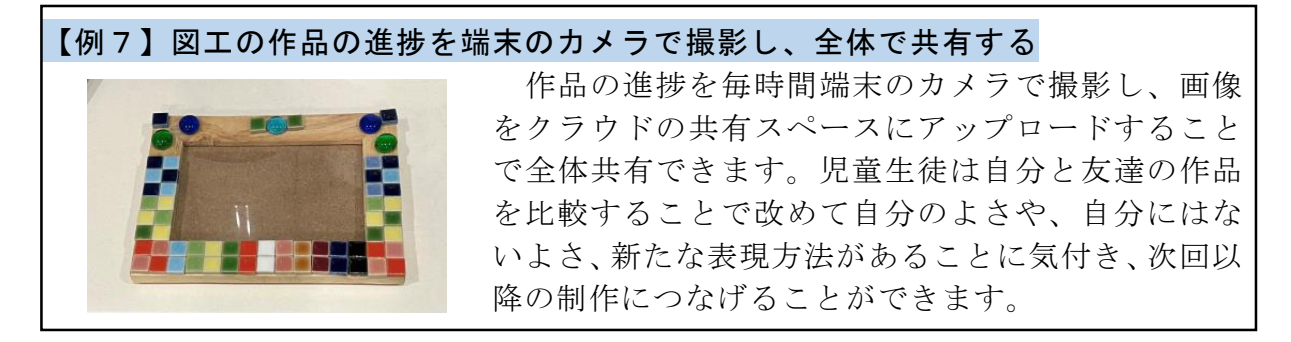

### 4 文字が読みやすい、意見や考えを伝えやすい

書字や自分の意見を言葉で伝えることが苦手な児童生徒には、端末を使って文字入 力することが有効です。また、匿名にすることで意見が出やすくなることもあります。

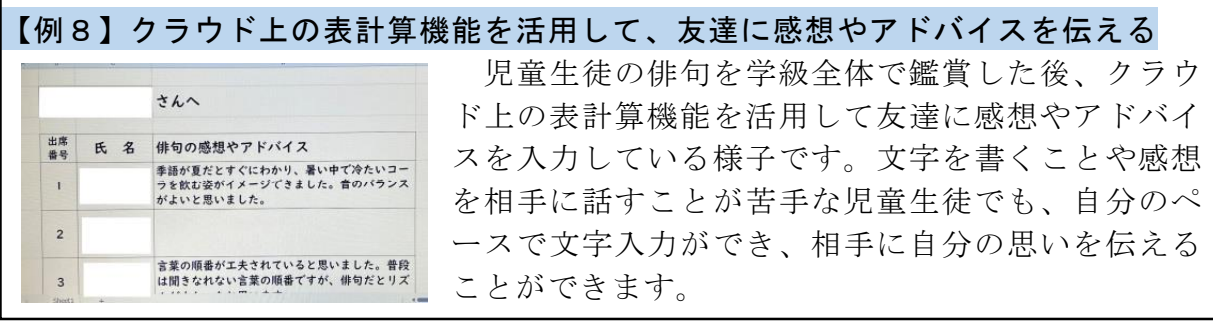

### 【例9】アンケート集計機能を活用して、自分の意見を伝える

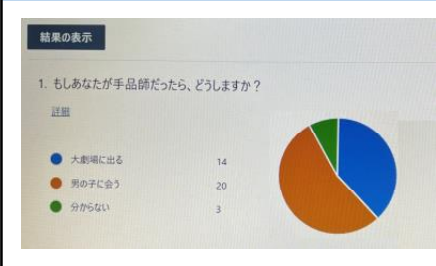

アンケート集計機能を活用して、自分の意見を伝 える様子です。アンケートは記名、無記名の設定がで き、回答されると自動で集計されます。「本音が言い にくい」「自分の意見だと他の人に知られたくない」 などの場合は、匿名の設定をすることで児童生徒は 安心して意見を伝えることができます。

### 5 表現力の向上につながる

ICTの活用スキルが上がれば、手書きよりも速く文字入力や文章の編集作業がで きるようになります。限られた授業時間の中で表現力の向上につながります。

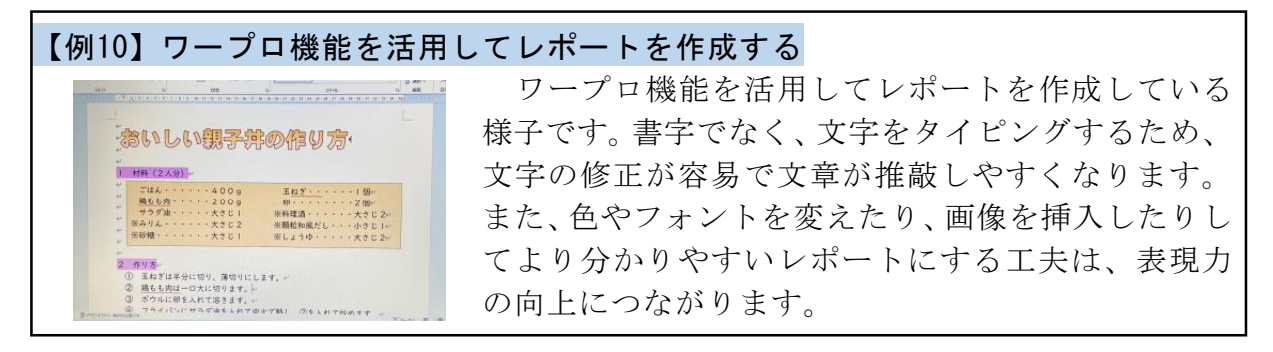

# 6 地域に関係なく相互に情報のやり取りができる

オンライン会議システムを活用すると、遠く離れた地域の方や外国の方ともリアル タイムでコミュニケーションをとることができます。

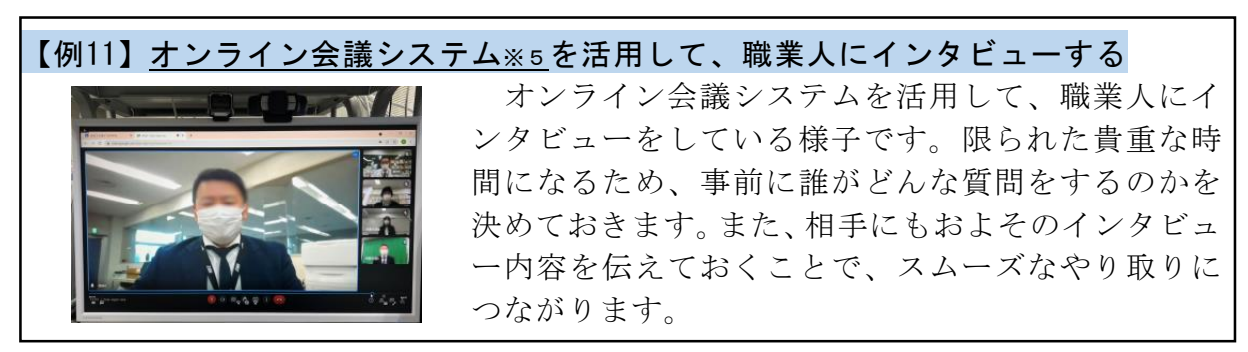

※5 Microsoft TeamsやGoogle Meet、Zoomなど

# 国語の実践例1 「わたしの『やまなし』論」を作成しよう

1 単 元 名 作品の世界をとらえ、自分の考えを書こう(小学校6年)

2 本時のねらい 宮沢賢治が作品に「やまなし」という題名を付けた理由を、「やまなし」や「イ ーハトーブの夢」を基に考え、理由を明らかにして文章にまとめることができる。

3 本 時 の 展 開

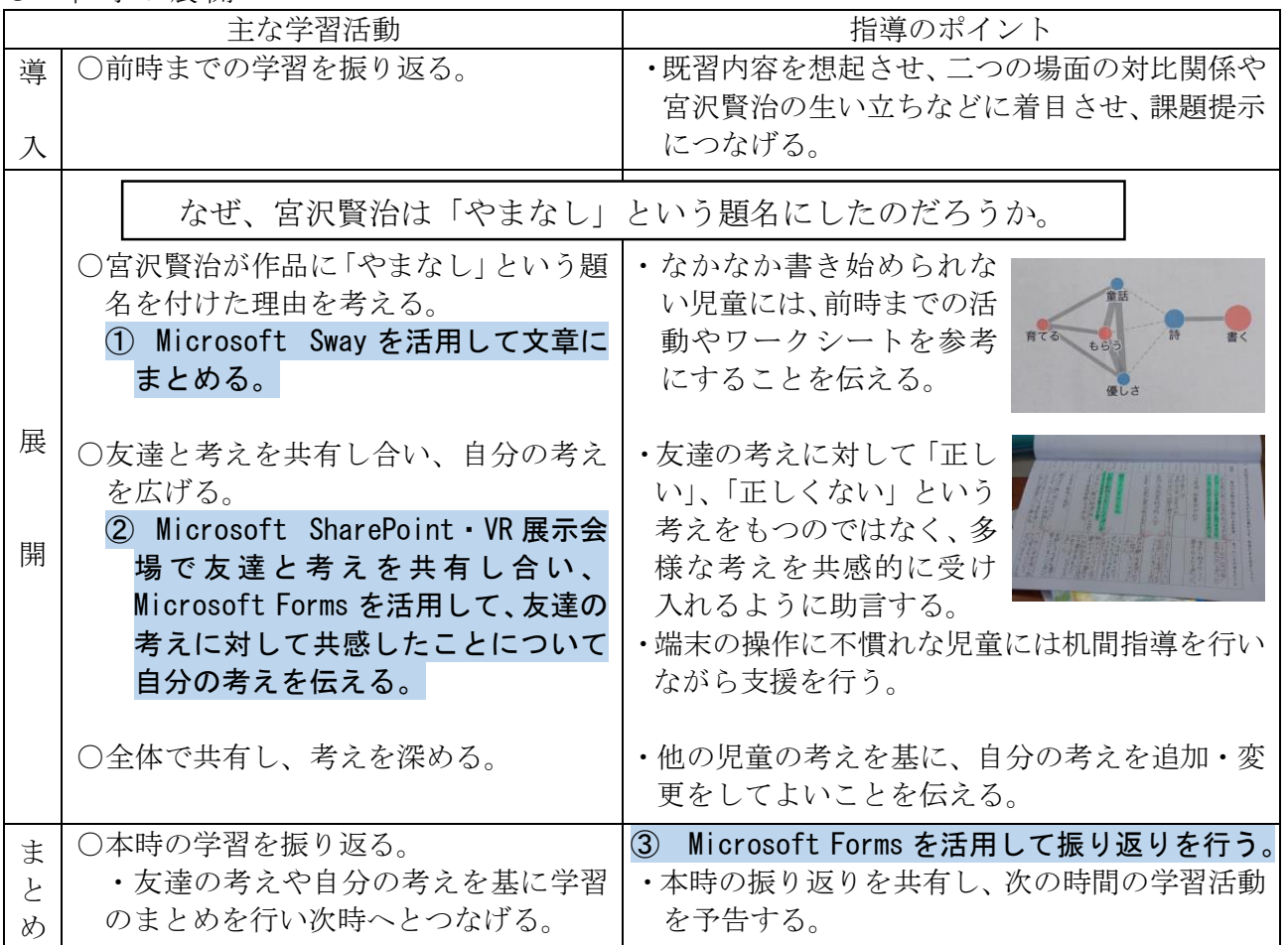

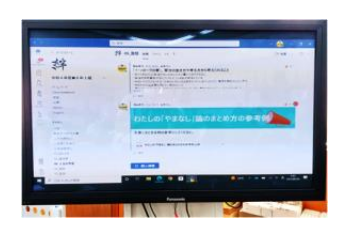

### ① Microsoft Sway を活用して文章にまとめる。

Microsoft Teams 内にまとめ方の参考例を示す。掲示物やワークシー トの記述を示しながら既習の内容を振り返らせ、根拠を基に考えを書く ように促す。「宮沢賢治の生き方や考え方」を考察した文章を分析した図 が教室内に掲示されており、各自のワークシートにまとめられている。

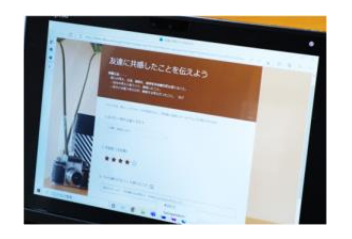

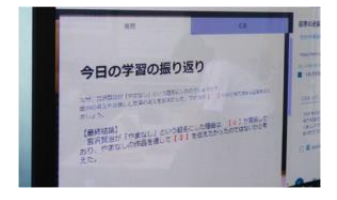

### ② Microsoft SharePoint・VR 展示会場で友達と考えを共有し合い、Microsoft Forms を活用して、友達の考えに対して共感したことについて自分の考えを 伝える。

児童同士で意見を共有することにより、自分では思いつかなかった新 たな視点を確認したり、異なる意見を受容したりすることができ、児童 たち自身の手で見方や考え方を広げることができる。

### ③ Microsoft Formsを活用して振り返りを行う。

その日の学習内容と成果を振り返ることにより、児童は自分の学びの 達成状況が確認できる。また、教師は児童たちの学習理解の状況把握が 容易になり、今後の指導や評価に活用することができる。

# 国語の実践例2 考えや思いを書いて、提案しよう

- 1 単 元 名 「企画書」で伝えよう(小学校6年)
- 2 本時のねらい 地域の行事(七夕まつり)をよりよくするための「企画書」を、メモを基に 形式に沿って、端末のワープロ機能を用いて記述し、まとめることができる。
- 3 本 時 の 展 開

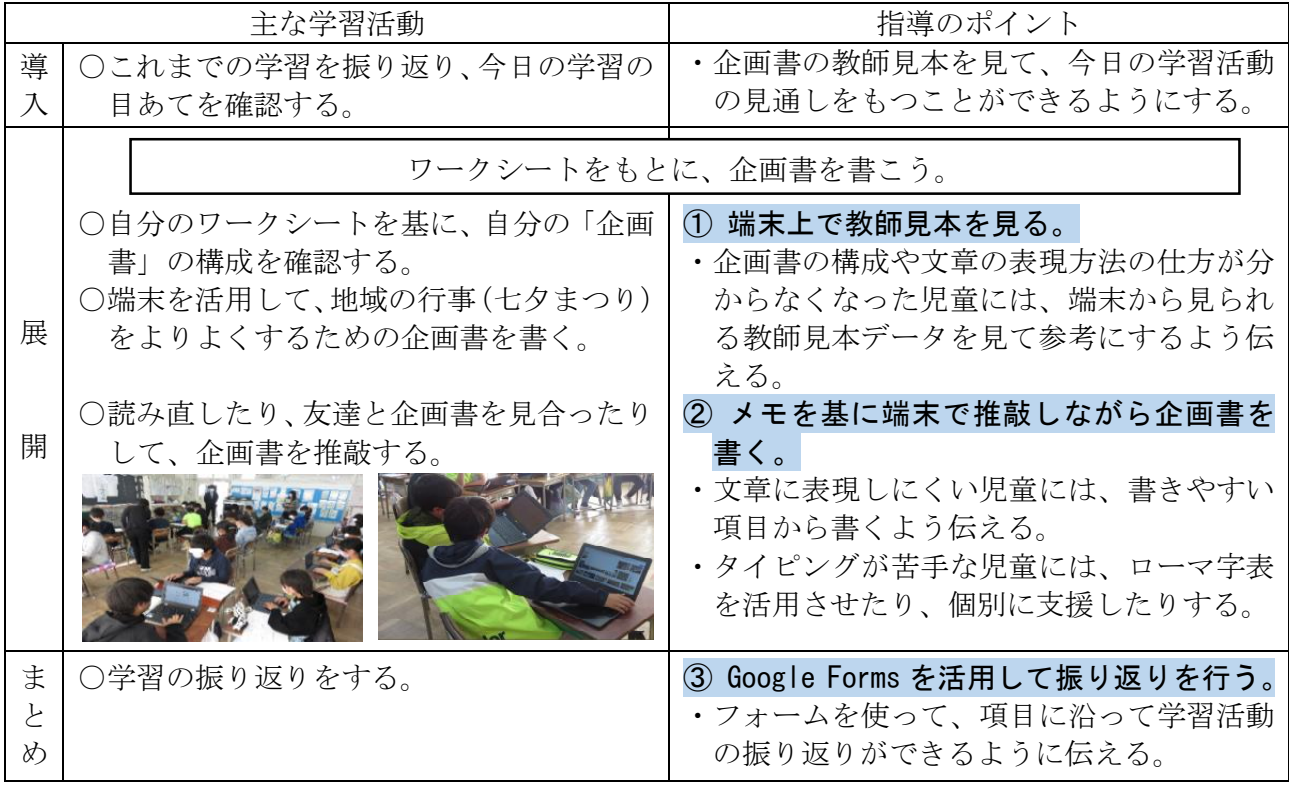

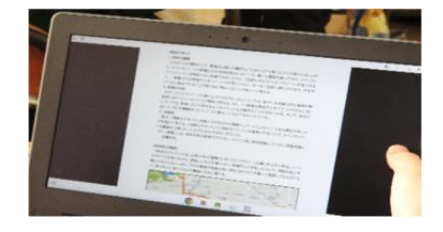

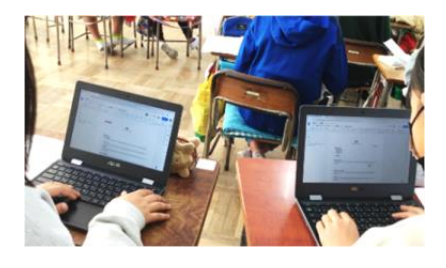

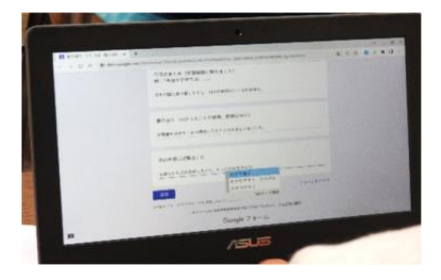

# ① 端末上で教師見本を見る。

Ξ 「企画書」の「教師見本」を示し、児童に活動の見通しを もたせる。教師見本をデータ化して、児童たちが端末を使っ て簡単に見て参考にできるようにする。本授業においても、 児童は随時、教師見本を見て、自分の企画書を書く参考にし ていた。

### ② メモを基に端末で推敲しながら企画書を書く。

端末のワープロ機能を活用して企画書を書く。書字でな く、文字をタイピングするため、文字の修正が容易で文章を 推敲しやすくなる。また、書字に苦手意識の強い児童にとっ て書き表しやすくなり、文字が読みやすくなることで文章を 見合う交流活動が円滑に進む。

### ③ Google Forms を活用して振り返りを行う。

Google Forms を活用して学習の振り返りを行う。児童が Google Forms を使って、その日の学習の成果や課題を振り 返り、回答することで、教師は児童の振り返り内容を把握す ることが容易になる。そのことにより、次時以降の指導をよ り効果的に行うことができる。

# 算数の実践例1 複雑な形のおよその面積を求めよう

- 1 単 元 名 およその形と大きさ(小学校6年)
- 2 本時のねらい およその面積を求める方法として、求積公式がわかる図形として概形をとら えて考えることができる。
- 3 本 時 の 展 開

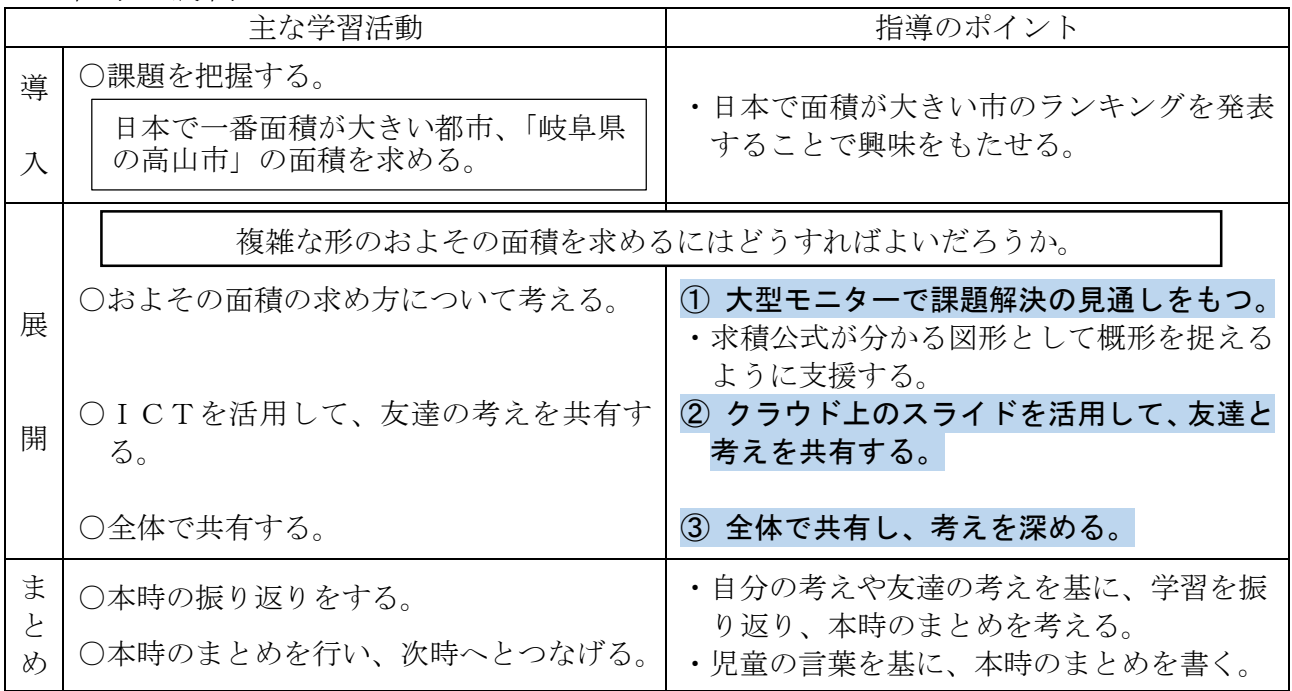

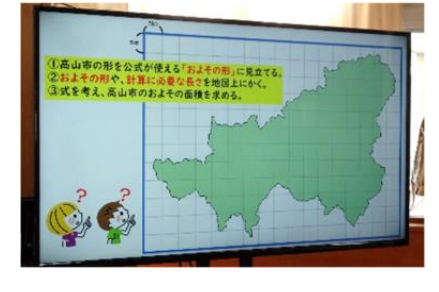

### ① 大型モニターで課題解決の見通しをもつ。

大型モニターに岐阜県高山市の地図を映す。面積を求めるため に、高山市の形を何の図形に見立てるのか、そしてどこの長さを測 る必要があるのかを考える。1マス5km に設定したシートの上に高 山市の地図のせて、面積を求めやすいように工夫している。 【参考】みんなの教育技術(https://kyoiku.sho.jp/178547/)

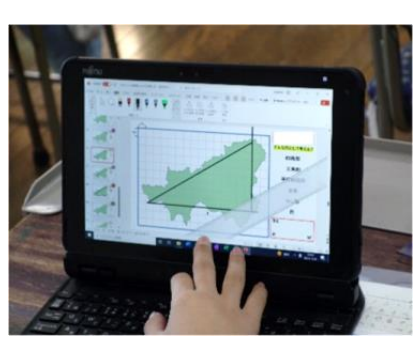

### ② クラウド上のスライドを活用して、友達と考えを共有する。

スライド(Microsoft PowerPoint)の描画機能を用いて、自 分がどのように考えたのかを図で表現する。複雑な形を簡単な 図形に見立てて考えることで、およその面積を求めることがで きる。クラウド上のスライドを活用することで、全員同時に作 業が行えるとともに、友達の考え方をすぐに共有することがで きる。新たな考え方や気付きにつながりやすくなる。

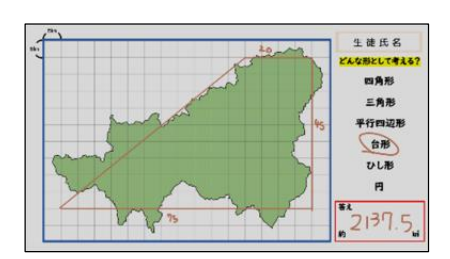

### ③ 全体で共有し、考えを深める。

大型モニターを使って、全体で発表する。様々な考え方が発 表されるが、それぞれの考えを認め、どの方法でもよいことを 確認する。実際の高山市の面積を伝え、児童が求めた面積との 誤差について考える。そこから、どのように概形をかくことが 適切なのか全体で考えを深める。

# 算数の実践例2 試合の組み合わせを考えよう

- 1 単 元 名 場合を順序よく整理して(小学校6年)
- 2 本時のねらい 試合の組み合わせについて、図や表などを使って順序よく整理する方法につ いて理解する。
- 3 本 時 の 展 開

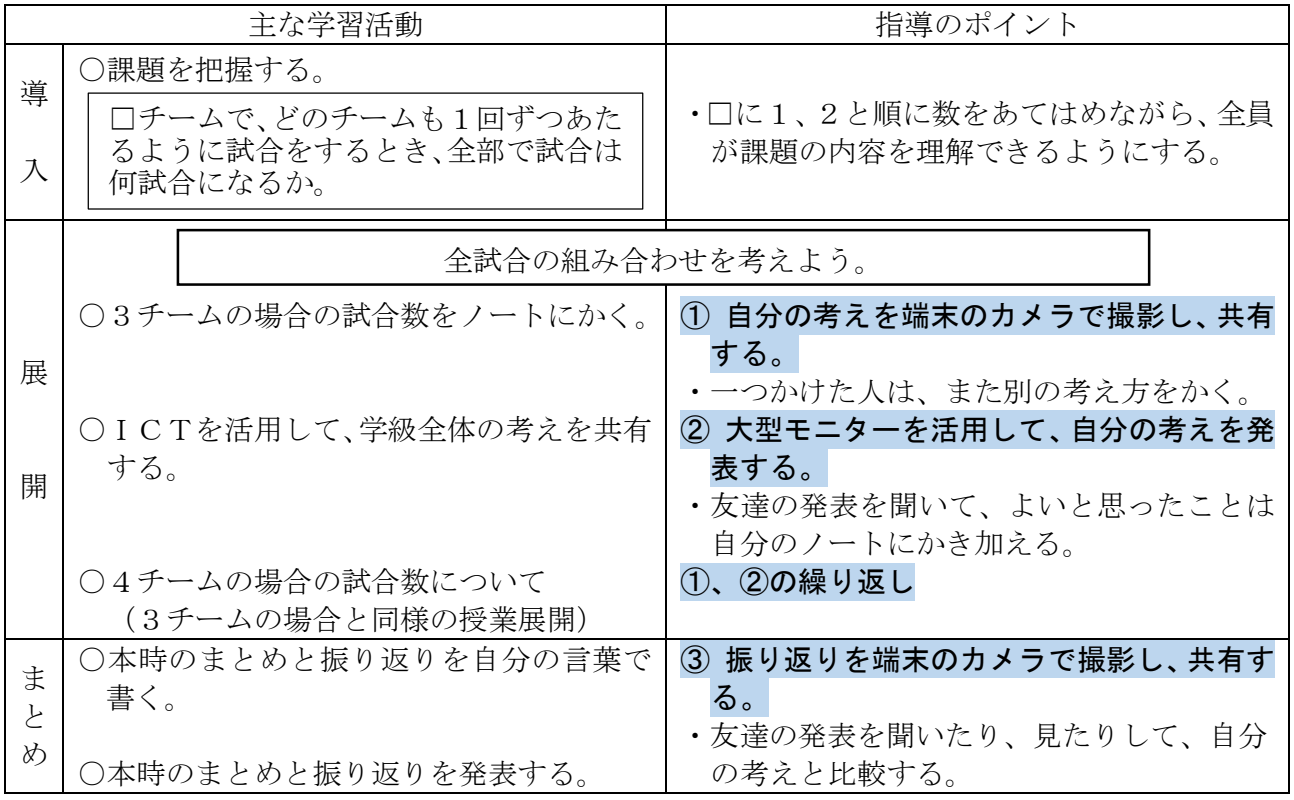

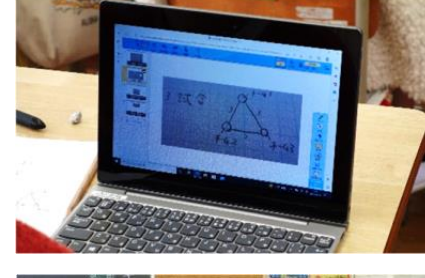

# J. i. i. i. J

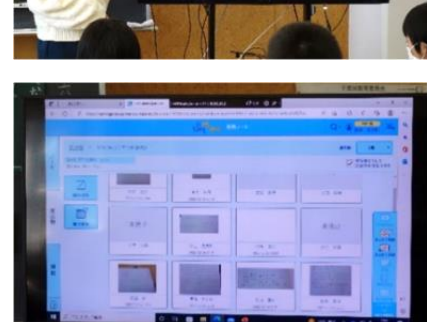

① 自分の考えを端末のカメラで撮影し、共有する。

ノートにかいた自分の考えを、端末のカメラで撮影する。撮 影した画像を発表ノート(SKYMENU Cloud)に貼り付けること で、グループで共有することができる。お互いの考えを見合っ たり伝えあったりすることで思考が整理できる。

### ② 大型モニターを活用して、自分の考えを発表する。

モニターには学級全員の考えを一覧にして映し出すことが できる。教師はあらかじめ児童がどのような考え方をしたのか を把握しておき、色々な考え方が出るように指名する。グルー プメンバー以外の発表を聞くことで、新たな考え方や気付きに つながる場面となる。

### ③ 振り返りを端末のカメラで撮影し、共有する。

本時の振り返りを自分の言葉でノートに書く。振り返りの視 点を広げるために振り返りを端末のカメラで撮影し、SKYMENU 内の指定された場所に提出する。画像は児童それぞれが閲覧す ることができ、色々な考えを比較することができる。また、教 師はノートを回収しなくても、評価を行うことができる。

# 理科の実践例1 動画で撮影して瞬間をとらえよう

1 単 元 名 仕事とエネルギー(中学校3年)

2 本時のねらい 力学的エネルギーが同じでも利用の仕方によっては早く到着させることが できる方法を自ら見いだすとともに、力学的エネルギーの移り変わりと等速直 線運動におけるエネルギー変化について理解を深める。

3 本 時 の 展 開

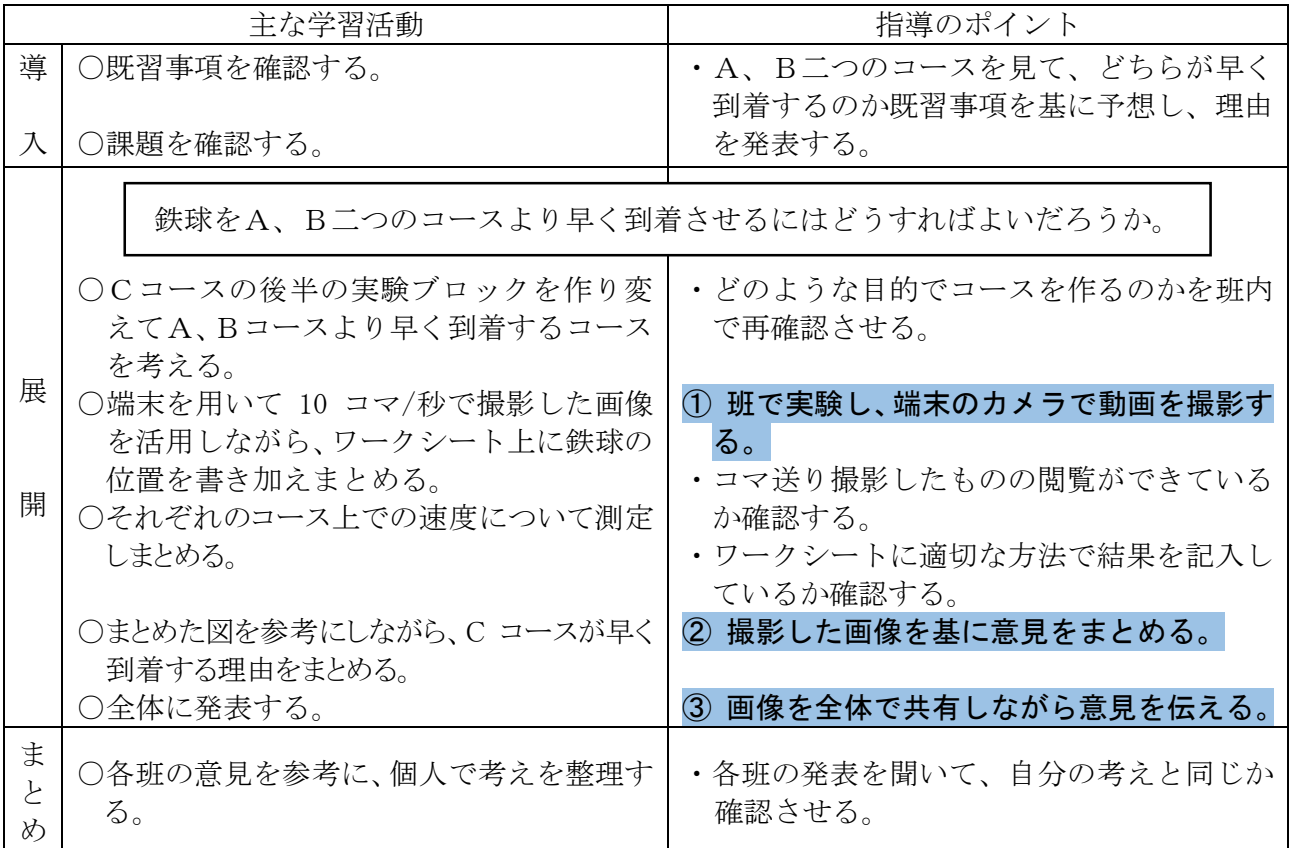

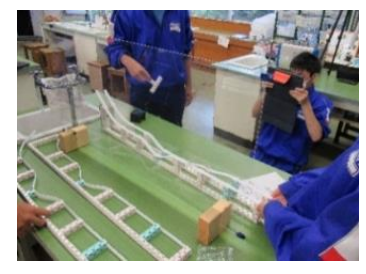

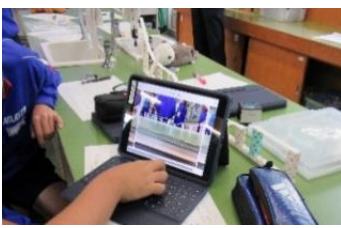

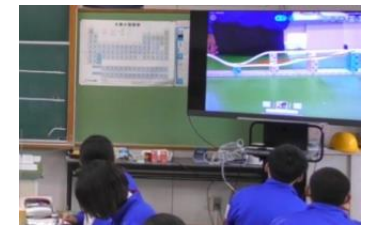

### ① 班で実験し、端末のカメラで動画を撮影する。

各班の実験装置で、A、B二つのコースよりも早く到着するC コースを作成する。各班でコースを作ったら学習課題のとおり、 早く到着するか比べ、端末のカメラで鉄球の運動の様子を動画 撮影する。また、各コースにおけるゴール地点の鉄球の速度を測 定器で測定する。

### ② 撮影した画像を基に意見をまとめる。

①でA、Bよりも早く到着するコースを作成したらなぜ早く 到着したのかを考察する。このとき、端末でコマ送り撮影した画 像を基に話し合う。コマ送り画像は 10 コマ/秒で撮影されるの で、ストロボ撮影と同じ時間間隔で手軽に閲覧でき、実験結果が 分かりやすくなる。

### ③ 画像を全体で共有しながら意見を伝える。

端末で撮影した映像をロイロノートの提出ボックスに提出し、 各班の発表時に全体で共有する。このとき、発表者の生徒は端末 上で注目してほしいところにタッチペンや指でマークを付ける と分かりやすくなる。

### 理科の実践例2 撮影した写真を使って光の進み方を調べよう

- 1 単 元 名 光の性質(中学校1年)
- 2 本時のねらい 屈折の規則性を用いて、像が見えるしくみを説明する。
- 3 本 時 の 展 開

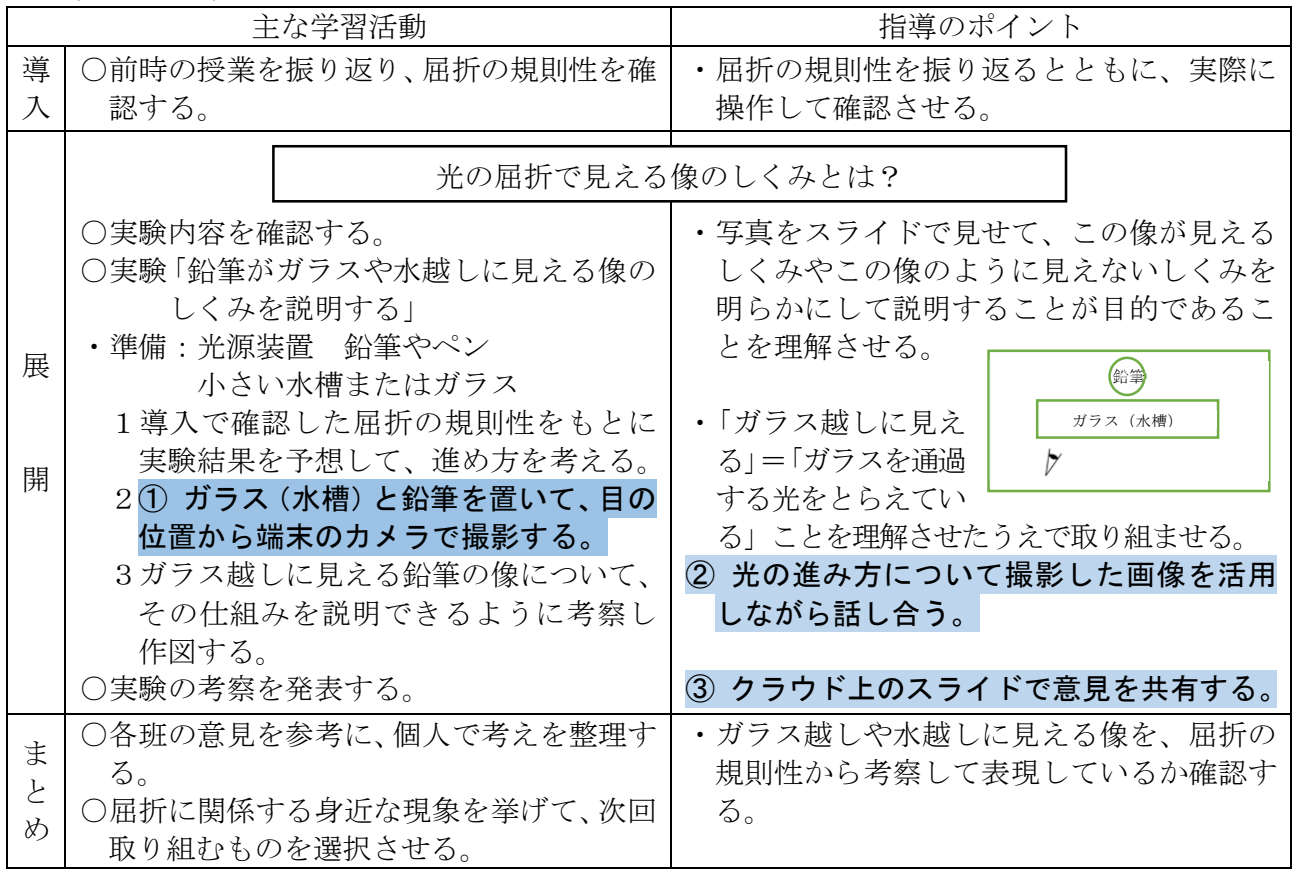

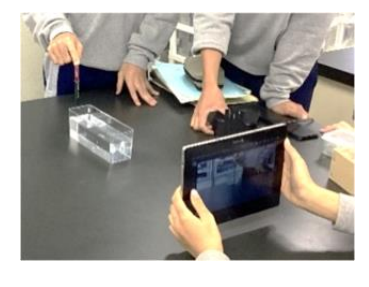

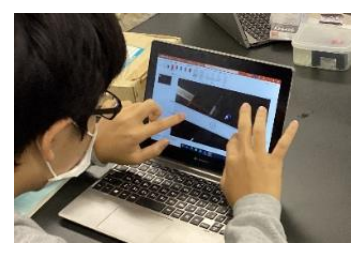

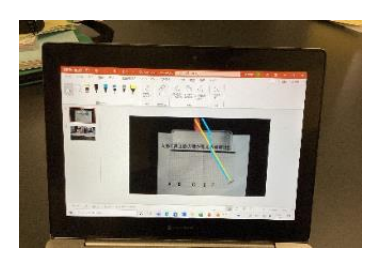

### ① ガラス(水槽)と鉛筆を置いて、目の位置から端末のカメラで撮 影する。

各班とも、ガラス(または水槽)越しに見える下半分の鉛筆(また はペン)と上半分の鉛筆がどうしてずれるのかを考える。このとき、 光源装置を鉛筆の位置において光の進み方を調べる。端末のカメラ で撮影するときは、真上からの写真も撮影すると光の進み方が分か りやすくなる。

### ② 光の進み方について撮影した画像を活用しながら話し合う。

撮影した画像をもとに光の進み方を考える。端末で撮影した画像が あれば、その画像にタッチペンで直接画面に線を引いたり、ドキュメ ントなどに貼り付けてから直線を挿入したりすることもできる。今ま でのようにスケッチする必要もなくなり、実物の映像を使っているた め考察に集中できる。

### ③ クラウド上のスライドで意見を共有する。

 画像を全体で共有することができる。プラスチック製の水槽の場合 クラウド上のスライド(Microsoft PowerPoint)で生徒が考察した は、プラスチックの層も光が通ることに気付き、さらに詳細な屈折を かく生徒も出てきた。全体で共有することで、班内では気付かなかっ た新たな気付きにつなげることができる。

# 社会の実践例1 工業が盛んな土地について自分なりの仮説を立てよう

1 単 元 名 わたしたちの生活と工業生産(小学校5年)

2 本時のねらい 工業が盛んな土地はどのような土地なのか、まず自分で仮説を立て、その後 学級全体の考えを共有する。最後にもう一度自分なりの仮説を立て、今後の学 習の見通しをもたせる。

3 本 時 の 展 開

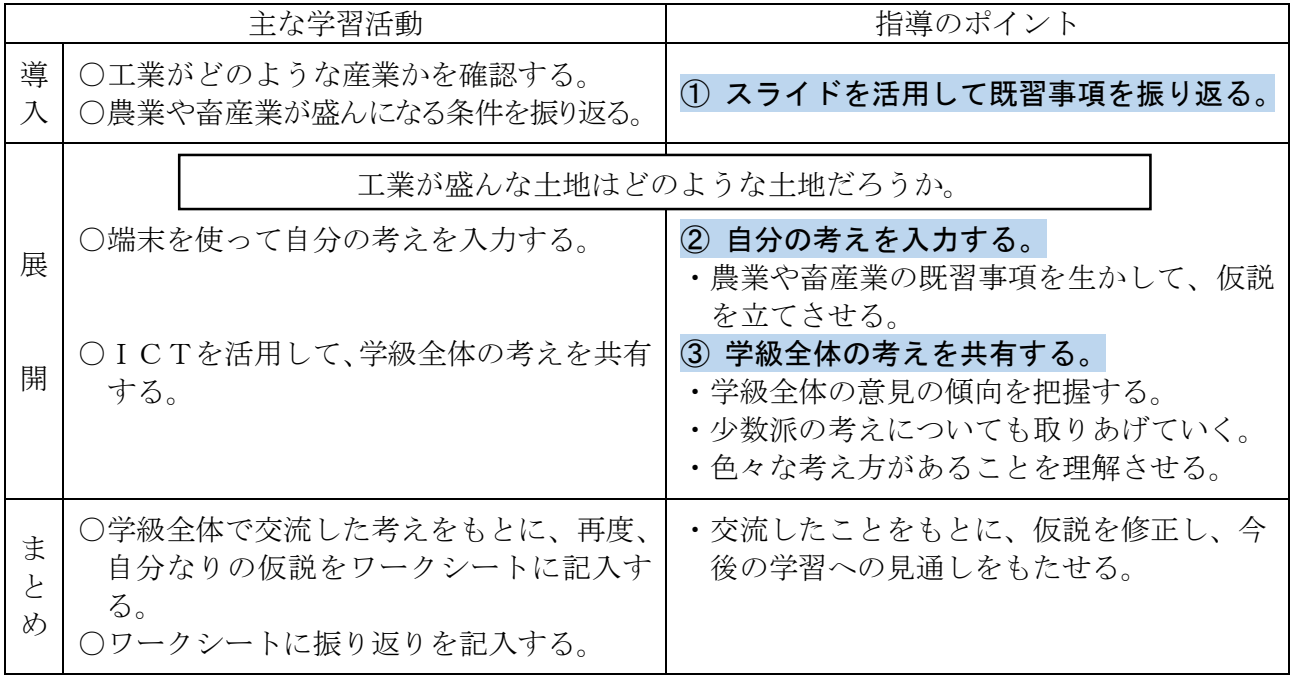

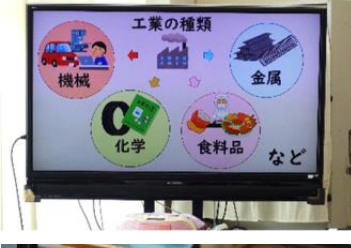

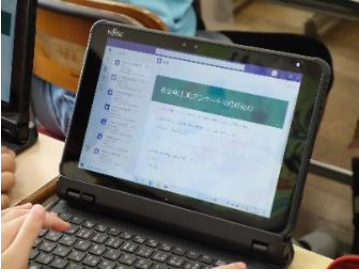

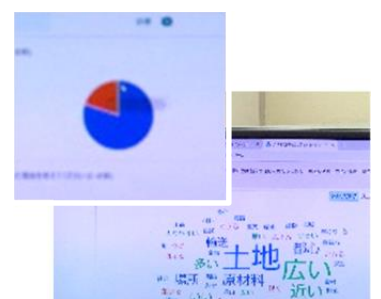

#### ① スライドを活用して既習事項を振り返る。

スライド(Microsoft PowerPoint)を活用して視覚的に既習事項 を振り返ることは、分かりやすいだけでなく、児童の興味や関心を 引き出すことにつながる。学級全体でポイントをしっかりと確認 することで、理解が深まると同時に、本時の学習へのつながりや見 通しをもつことができる。

### ② 自分の考えを入力する。

フォーム(Microsoft Forms)で自分の考えを入力する。 質問1 工業が盛んになる土地はどのような土地ですか。(記述式) 質問2 ○○市(住んでる市)は工業に適した土地だと思いますか。 (はい・いいえの選択式)

質問3 質問2でそう思った理由は何ですか。(記述式) フォームを使うことで集計が瞬時に行われ、時間短縮につながる。

### ③ 学級全体の考えを共有する。

フォーム (Microsoft Forms) の集計データから自動でグラフが 作成される。グラフを見ることで、学級全体の意見の傾向を把握す ることができる。多数派、少数派それぞれの意見を聞くことで、児 童は色々な考え方があることを理解する。

記述式のデータについては、テキストマイニング※を使うことで キーワードを拾うことができる。児童が入力した一つ一つの文章を 読まなくても、テキストマイニングで解析された単語を見て、今後 の学習の見通しを全体で確認することができる。

※ユーザーローカル テキストマイニングツール(https://textmining.userlocal.jp)

# 社会の実践例2 学級でそれぞれの意見やアイディアを伝え合おう

- 1 単 元 名 わたしたちの生活と工業生産(小学校5年)
- 2 本時のねらい 資料から工業における自分の住む地域の特殊性を見いだしたり、自分の住む 地域に合う工業を考えたりすることができる。
- 3 本 時 の 展 開

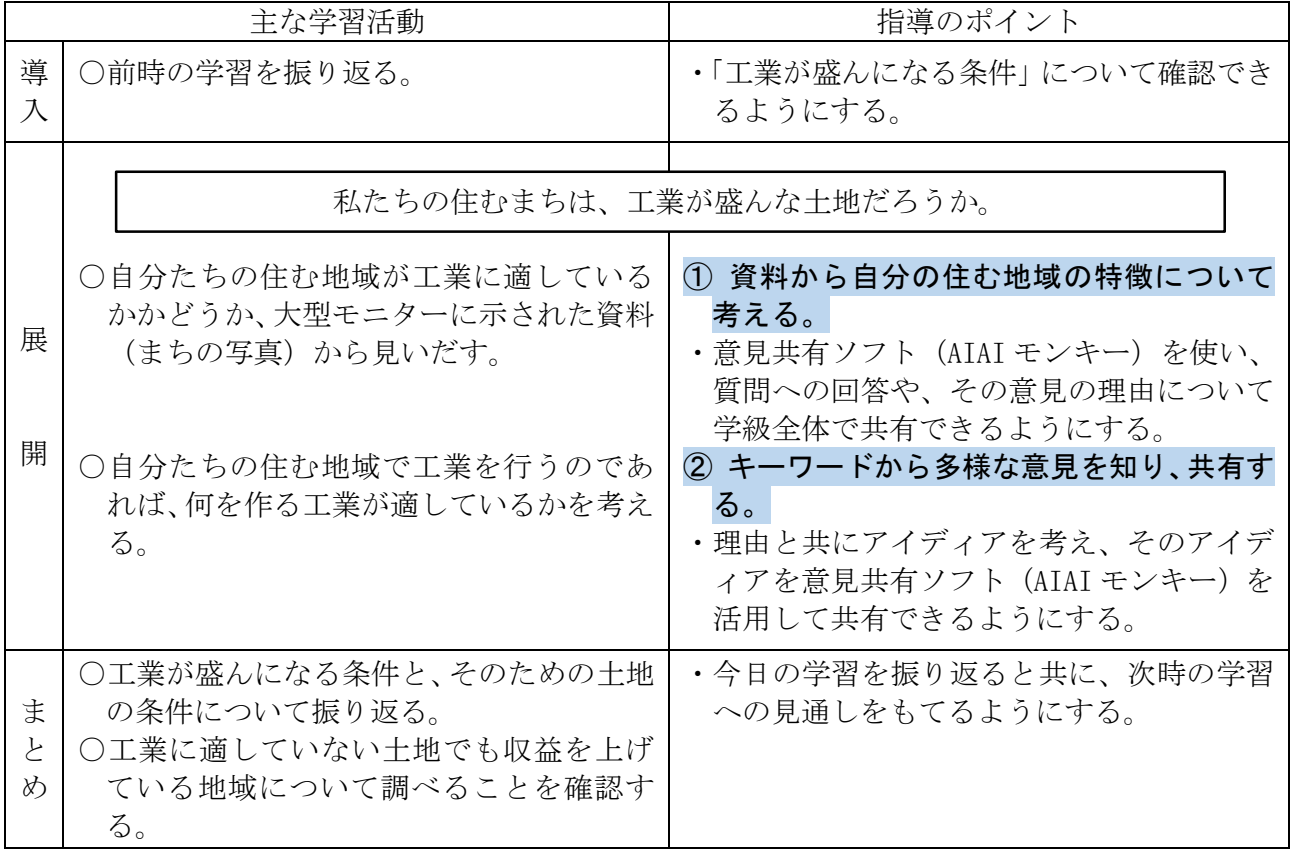

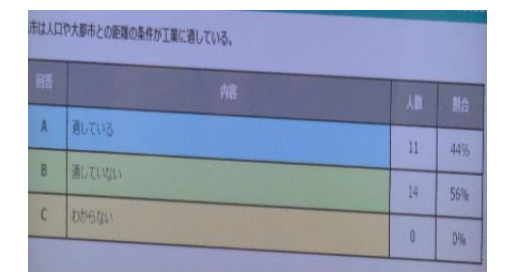

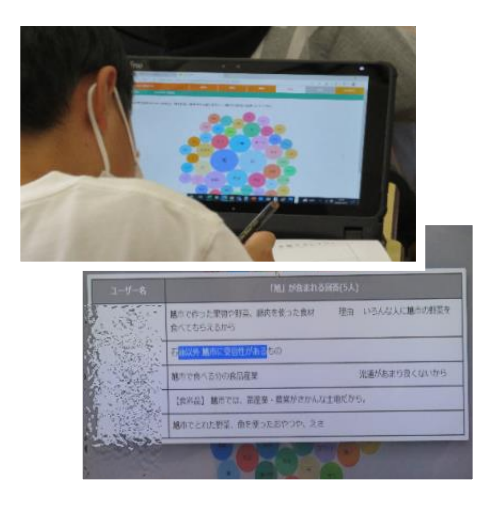

#### ① 資料から自分の住む地域の特徴について考える。

児童は教師が示した資料から、設問に対する回答を考 え、それぞれの端末を使って回答する。児童の回答は意見 共有ソフト(AIAI モンキー)を通して自動集計され、大 型モニターに人数と割合が示される。集計されたデータ から児童は友達の考えに関心をもち、学習活動に積極的 に参加することができる。

### ② キーワードから多様な意見を知り、共有する。

意見共有ソフト(AIAI モンキー)の機能により、出現 頻度の高いキーワードは大きく中央に、少ないものは小 さく外側に現れる。児童は学級全員の回答の傾向が一目 で把握することができる。そして、丸の集合体(「わくわ くの実」)をクリックすると、実際に書いてある他の児童 の意見全文を読むことができる。

児童は端末上に現れたいろいろな言葉(「わくわくの 実」)から多様な考えを知る手掛かりとできる。気になっ た言葉があれば、それをクリックして、友達の意見を読 み、自分にはない考えを知ることができる。

# 外国語の実践例1 外国の方と、それぞれの文化を伝え合おう

1 単 元 名 See the world(小学校6年)

2 本時のねらい 日本の文化や風習について、外国語で話し、表現することができる。また、 外国の方の話を聞いて、その国の名物や文化など、具体的な情報を聞き取るこ とができる。

3 本 時 の 展 開

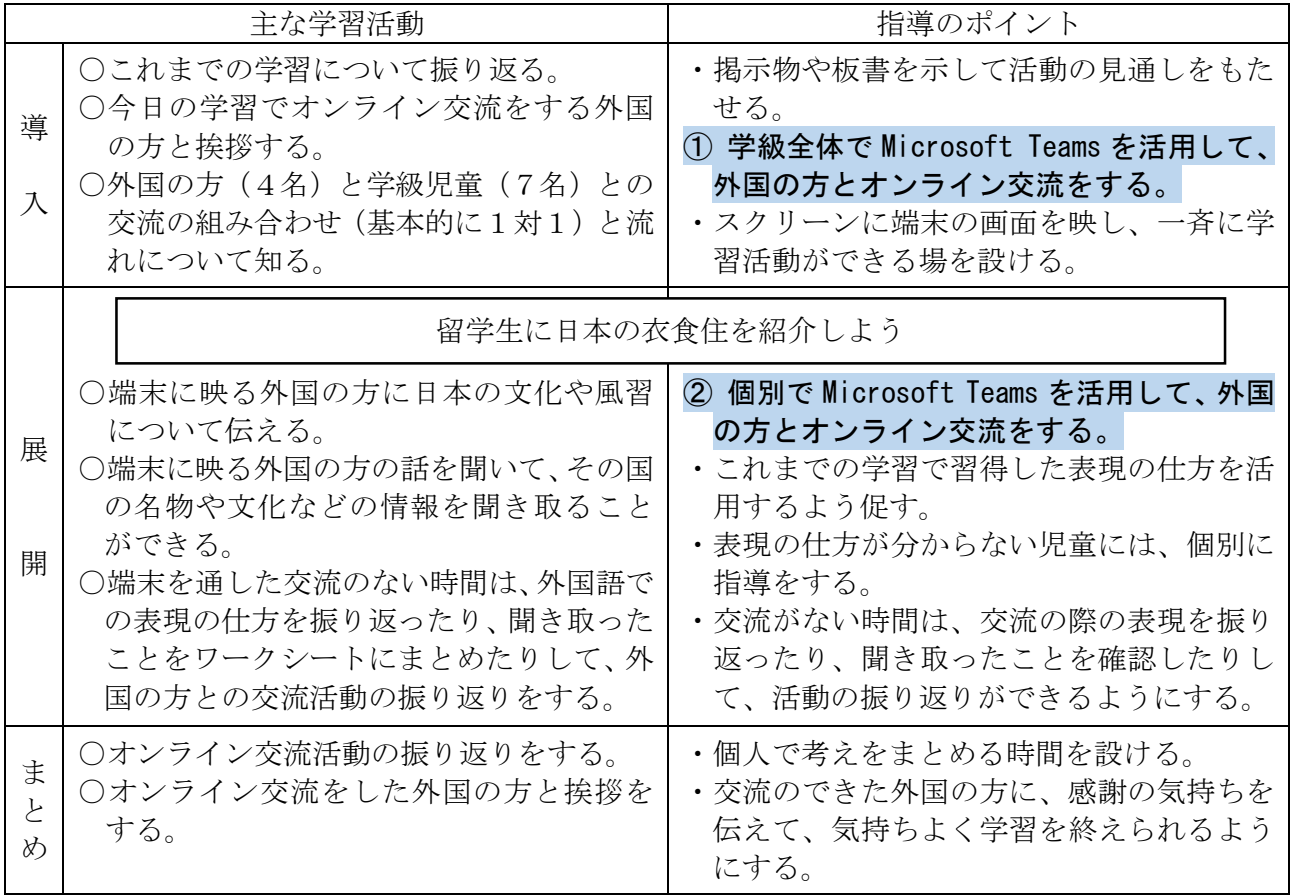

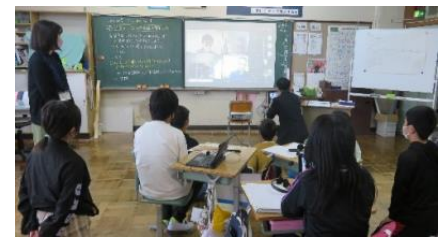

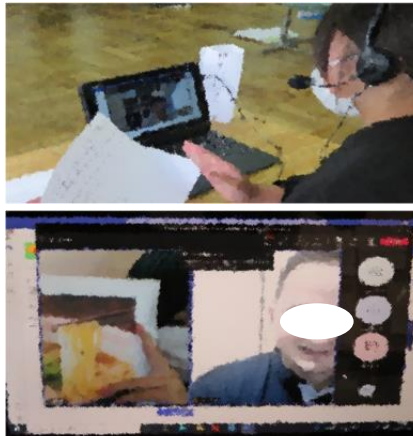

① 学級全体で Microsoft Teams を活用して、外国の方とオ ンライン交流をする。

ーフ・コス流とアン。<br>授業の始めに学級全体でスクリーンに映された外国の方 と挨拶をしたり、簡単な交流をしたりする。1対1のオンラ イン交流活動前に、児童の緊張はほぐれ、安心感をもって交 流できるようになる。

### イン交流をする。 ② 個別で Microsoft Teams を活用して、外国の方とオンラ

端末に映る外国の方と基本的に1対1で交流活動をす る。交流活動が、「既習の外国語表現の知識や技能を発揮す る場」「外国の方と交流する場」となっていることから、児 童は高い意欲をもって学習活動に臨むことができる。事前 に準備したワークシートや資料等を表現の補助に使って、 日本の文化や風習について伝える活動を行う。思うような 表現ができない時には、教師や友達にその方法を聞きなが ら伝えるようにする。児童一人一人がヘッドホンを使うこ とで、外国の方の話を集中して聞くとともに、ネイティブの 発音をよく聞くことができる。

# 外国語の実践例2 オリジナル時間割表を作って伝え合おう

- 1 単 元 名 What do you have on Monday? (小学校5年)
- 2 本時のねらい オリジナル時間割表について英語で紹介したり、友達や教師の時間割の紹介 を聞き取ったりすることができる。
- 3 本 時 の 展 開

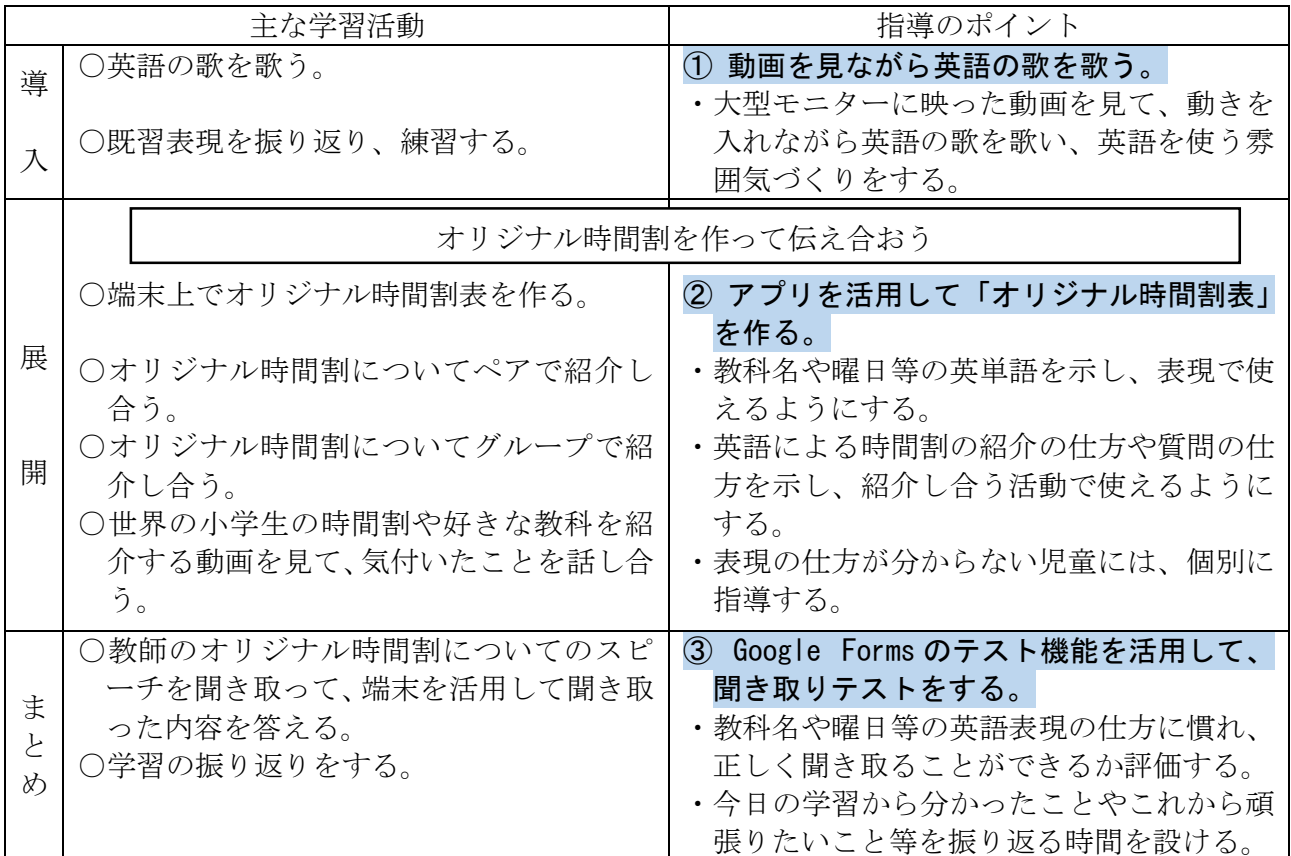

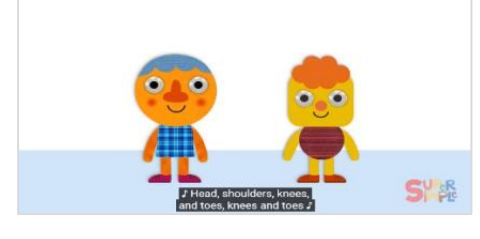

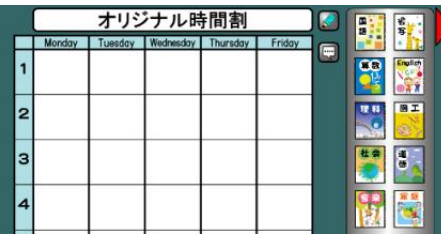

先生のスピーチを聞いて答えましょう。

- O Monday
- $\bigcap$  Tuesday
- $\bigcap$  Wednesday ◯ Thursday
- 
- Friday

#### ① 動画を見ながら英語の歌を歌う。

英語で話したり聞いたりする雰囲気づくり のために、楽しく動きながら歌う活動をする。 Head Shoulders Knees And Toes(2019)(Super Simple Songs-Kids Songs)は動画で動きや歌 も視覚を通して理解できる。

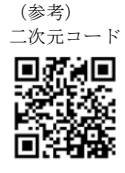

### ② アプリを活用して「オリジナル時間割表」を作る。

伝え合う活動時間の確保のために、アプリ活 用して「オリジナル時間割」を作る。(「時間割 表」:熊本市教育センターが運営する e-net(熊 本市地域教育情報ネットワーク)公開アプリ)。

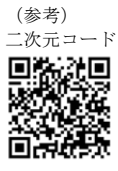

### ③ Google Forms のテスト機能を活用して、聞き取りテス トをする。

Google Forms のテスト機能を活用して、本時の習熟度を 確認する。内容は「教師の作成した時間割紹介のスピーチ を聞いて、その内容について答える」とする。解答後、児 童も即時に自己評価をすることができる。

# 5章 資料紹介

この章では主にICTの活用についての資料を紹介します。ICTの発展は日進月歩 ですが、4章の冒頭で述べたように授業を行うにあたってICTを活用することが目的 とならないようにしましょう。児童生徒にどのような力を身に付けてほしいのか、その ためにはどこで、どんなICTを活用すると効果があるのかを考えながら授業を組み立 てるようにしましょう。

# 【文部科学省】

1 StuDX Style (スタディーエックス スタイル) GIGAスクール構想により整備された新たな機器等を、 文房具や教具と同じように、日常的に活用していくための実 践事例等を紹介しています。

(https://www.mext.go.jp/studxstyle/index.html)

2 各教科等の指導におけるICTの効果的な活用に関する解説動画 学校での実践事例に基づき、「主体的·対話的で深い学び」 の視点から授業改善を行うにあたっての解説動画です。研修 や日々の授業改善等に活用できます。

(https://www.mext.go.jp/a\_menu/shotou/zyouhou/detail/mext\_00941.html)

# 3 CBTシステム (MEXCBT:メクビット) について

オンライン上で学習ができる公的CBT(Computer Based Testing) プラットフォームである「文部科学省CBTシステ ム(MEXCBT:メクビット)」の開発・展開を進めています。 (https://www.mext.go.jp/a\_menu/shotou/zyouhou/mext\_00001.html)

# 【千葉県教育委員会】

# 1 「思考し、表現する力」を高める実践モデルプログラム

本ガイドブックもこの実践モデルプログラムの過程を基に 構成しています。授業のためのチェックシートや活用事例等 も掲載しています。

( https://www.pref.chiba.lg.jp/kyouiku/shidou/gakuryoku/zissenmoderu/ moderupuro.html)

# 2 千葉県のICT教育について

各市町村の学校で実践しているICT活用方法を紹介した り、ICT活用事例動画や「GIGAスクール通信」を掲載 したりしています。

(https://www.pref.chiba.lg.jp/kyouiku/shidou/giga/giga.html)

 $-35 -$ 

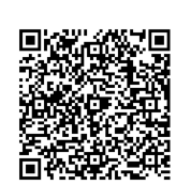

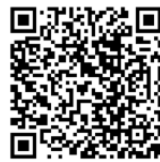

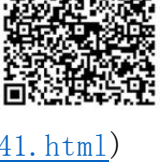

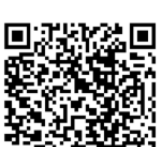

### ◆主な参考文献・引用文献等◆

- ・文部科学省「小学校学習指導要領(平成 29 年告示)」2017
- ・文部科学省「小学校学習指導要領(平成 29 年告示)解説 総則編」2017
- ・文部科学省「中学校学習指導要領(平成 29 年告示)」2017
- ・文部科学省「中学校学習指導要領(平成 29 年告示)解説 総則編」2017
- ・文部科学省「高等学校学習指導要領(平成 30 年告示)」2018
- ・文部科学省「高等学校学習指導要領(平成 30 年告示)解説 総則編」2018
- ・千葉県教育委員会「『思考し、表現する力』を高める実践モデルプログラム」2022
- ・正木孝昌「受動から能動へ-算数科二段階授業をもとめて-」2007
- ・正木孝昌「算数の授業で教えてはいけないこと、教えなくてはいけないこと」2009
- ・田中博史「算数研究で授業が学校が変わる-授業改革から学校改革へ-」2010
- ・山本崇雄「はじめてのアクティブ・ラーニング!英語授業」2015
- ・上山晋平「授業が変わる!英語教師のためのアクティブ・ラーニングガイドブック」2016
- ・瀧沢広人「生徒をひきつける授業の入り方・アイデア辞典」2008
- ・服部晃範「小学校英語 はじめてのICT&1人1台端末活用アイデア」2022

### ◆ICTを活用した授業実践の協力者◆

以下の教諭に依頼して、ICTを効果的に活用した授業を参観させていただきました。 (学校名五十音順 敬称略)

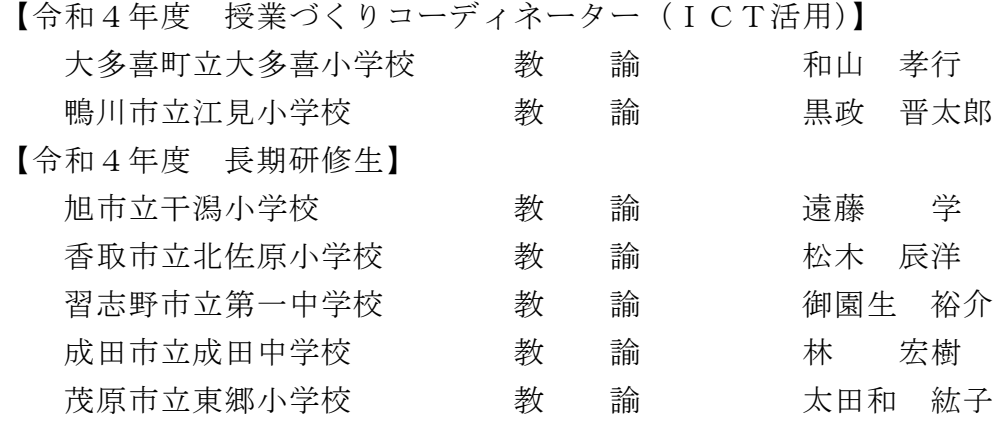

### ◆研究担当所員◆

千葉県総合教育センター カリキュラム開発部

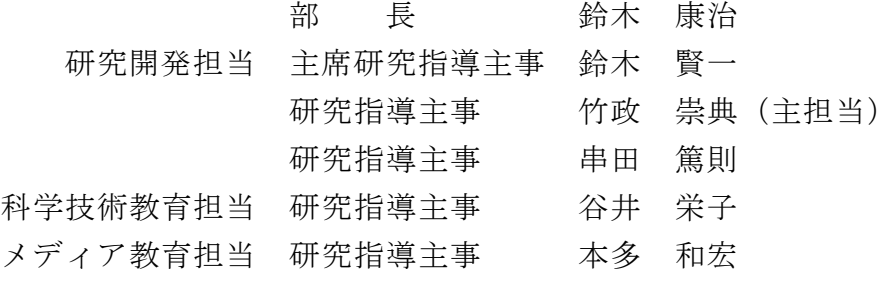

研究報告 第454号

令和5年3月

編集発行者 千葉県総合教育センター所長 神子 純一

発 行 所 千葉県総合教育センター 〒261-0014 千葉市美浜区若葉2丁目13番地 TEL043(276)1166 FAX043(276)5128

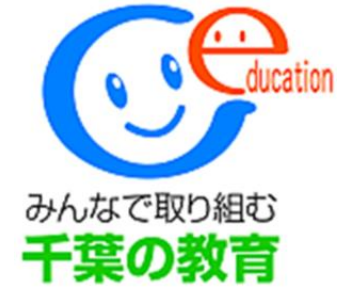

# 千葉県総合教育センター